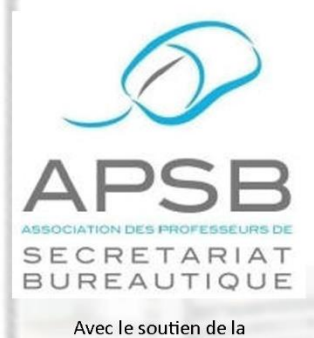

### **Championnats 2018**

Championnats interscolaires Concours international Exercice préparatoire

#### **Exercices**

Publisher Exercices de synthèse 5TQ TB Ponctuation Vitesse de frappe

## **BELGIQUE - BELGIE** 4530 VILLERS-LE-BOUILLET 1

000 P.P. 981

Bureau de dépôt: 4530 VILLERS-LE-BOUILLET 1

### **Divers**

Explorateur Windows Plagiat et sources

 $\Box$ 

**Textes informatifs** 

Bulletin d'information – Trimestriel 35<sup>e</sup> année – Décembre 2017 – Association sans but lucratif Éditeur responsable: L. Defawe - Rue du Tombeux 55 - 4801 STEMBERT-VERVIERS (Belgique)

m

 $\frac{d}{dt}$ 

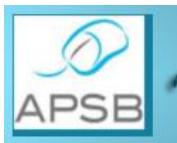

 $8$  **Onhaye, date du jour** 

#### de confort à leurs invités. Cette tâche s'est révélée assez complexe étant donné l'absence de **CONVOCATION À L'ASSEMBLÉE GÉNÉRALE ORDINAIRE** DE L'ASSOCIATION DES PROFESSEURS DE SECRETARIAT-BUREAUTIQUE

*Reportage proposé par Jeannine Delange*

Association sans but lucratif

Le Conseil d'administration a l'honneur de porter à la connaissance des membres de l'APSB que l'assemblée générale ordinaire prescrite par l'article 16 des statuts aura lieu

#### **le samedi 13 janvier 2018 à 10 heures**

#### **à la Brasserie** *Le Renoir,* **Avenue de la Gare 22 à 5000 NAMUR.**

#### L'échange d'idées a été très riche car les profs qui nous avaient rejoints se sont exprimés au travers de *Ordre du jour*  $\frac{C \cdot \mathbf{w} \cdot \mathbf{w}}{C \cdot \mathbf{w} \cdot \mathbf{w}}$

- déléguée syndicale). Ils purent partager librement leur ressenti et leurs aspirations. 1° Examen et approbation des comptes de l'année 2017.
- 2° Désignation de deux vérificateurs aux comptes pour 2018.
- 3<sup>°</sup> Prévisions budgétaires pour l'année 2018.<br>4<sup>°</sup> Admission de nouveaux administrateurs.
- Admission de nouveaux administrateurs.
- 5° Activités programmées pour 2018 (championnats, proclamation, ...).
- 6° Divers.

Les membres désireux d'entrer dans le Conseil d'administration doivent satisfaire aux conditions fixées par les statuts et introduire leur candidature par écrit au siège social de l'APSB **au plus tard 8 jours avant** d'aller chercher chercher des sandwiches au centre-ville. En un tout le monde se trouva attacher se trouva at<br>De monde se trouva attacher se trouva attacher se trouva attacher se trouva attacher se trouva attacher se tro toute convivialité. **la date de l'AG**.

En espérant avoir le plaisir de vous rencontrer, nous vous adressons nos salutations cordiales.

Foolary &

Un tous de nous de nous de nous de nous de nous avoir consacré du temps en espérant que cette journée aura été profitable pour chance pour chance pour chance d'entre vous et qu'elle contribuera à souder les liens permettant d'assurer les liens permettant d'assurer les liens permettant d'assurer les liens permettant d'assurer le pro Présidente

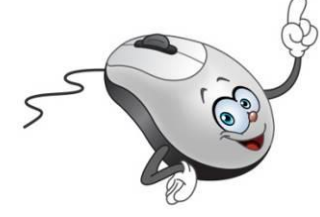

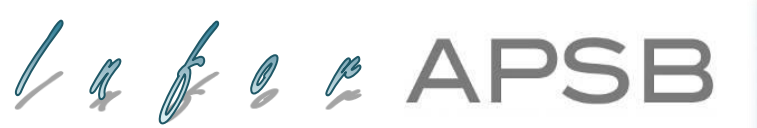

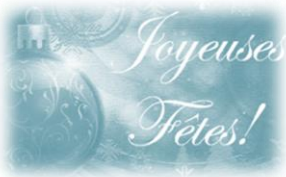

#### **Présidente**

**Jeannine Delange** Rue Croisettes 10 - BE-4537 Verlaine

**雷** et <u>A</u> 04 259 62 83 [jeannine.delange@hotmail.com](mailto:jeannine.delange@hotmail.com) En charge des sites APSB, Infor-APSB &

#### **Vice-présidentes**

**Georgette Sante** Grand Route 96 - BE-4140 Florzé Sprimont 04 384 57 15 – 0497 04 84 63

[gsante@icloud.com](mailto:gsante@icloud.com) En charge des relations internationales

**Laurence Defawe** Rue du Tombeux 55 - BE-4801 Stembert ■ 0495 26 34 18 [defawelaurence@gmail.com](mailto:defawelaurence@gmail.com) En charge de la brochure Infor-APSB

**Danielle Cherain** Quai de l'Ourthe 44/211 - BE-4020 Liège 18 0495 25 88 83 [cheraindanielle@gmail.com](mailto:cheraindanielle@gmail.com) En charge des championnats interscolaires

#### **Secrétariat & Trésorerie**

**Colette Fettweis** Grand Ry Cornesse 262 - BE-4860 Pepinster ■ 087 46 99 13 - 0497 69 72 03 [colette.fettweis@hotmail.com](mailto:colette.fettweis@hotmail.com)

Avec la collaboration efficace de Michèle Derome pour la gestion des membres

#### **Présidente d'honneur**

**Olga Stiernon** Bonair 10 - BE-5520 Onhaye

■ 082 64 42 00 [stiernonolga@gmail.com](mailto:stiernonolga@gmail.com)

#### **S O M M A I R E**

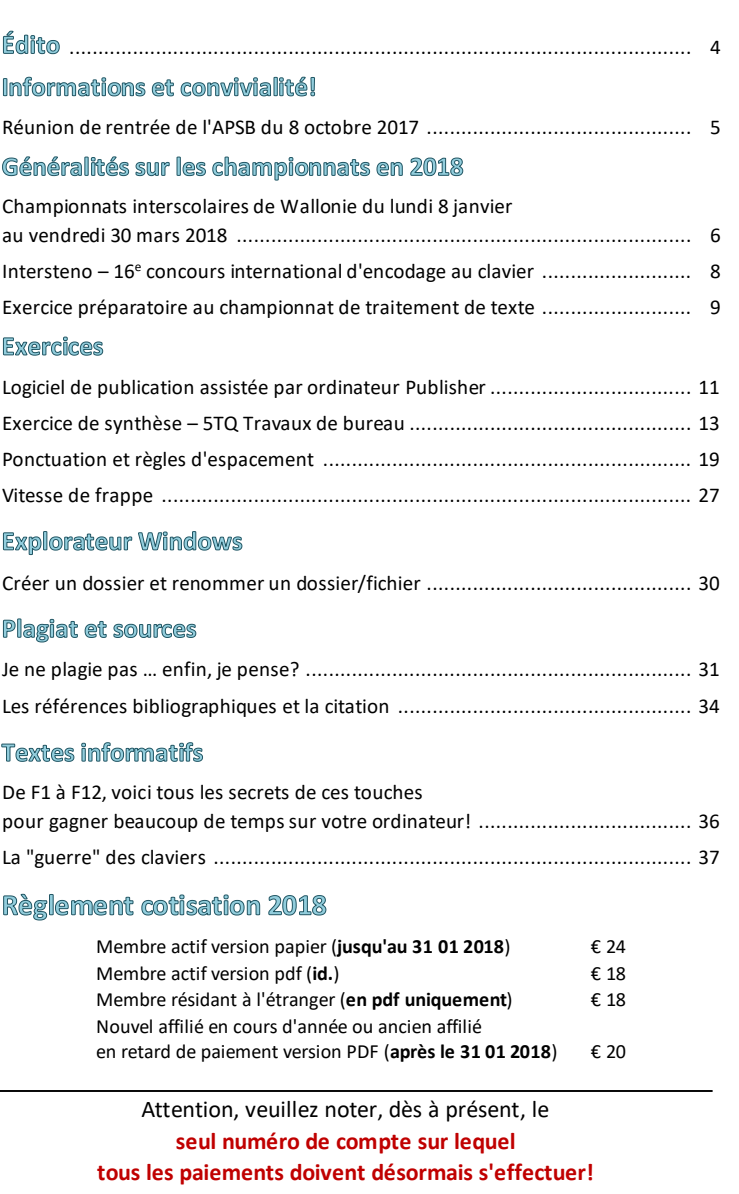

#### **Compte BNP Paribas Fortis n° BE64 0011 3433 2952 BIC GEBABEBB**

**APSB** Bonair 10 **5520 ONHAYE**

Le paiement de votre cotisation vous donne également droit aux corrigés des exercices **en format original** qui peuvent être téléchargés sur notre plateforme Claroline à l'adresse[: www.infor-apsb.be/online.](http://www.infor-apsb.be/online)

N'hésitez pas à nous renvoyer votre adresse mail régulièrement car nous observons encore trop de courriels non délivrés lors de l'envoi de nos newsletters.

#### **FORMULAIRE D'INSCRIPTION À L'USAGE DES NOUVEAUX MEMBRES**

#### **Informations générales**

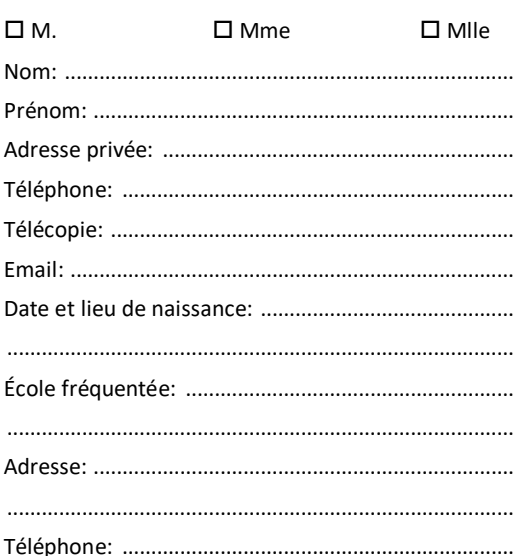

#### **Position administrative**

#### "Article 20" (ou équivalent)

 $\square$  Temporaire

- $\square$  Temporaire prioritaire
- Définitif
- $\square$  Retraité
- $\Box$  Étudiant
- □ Autre:

Cotisation annuelle à verser pour le 31 janvier au plus tard sur le compte:

#### **BE64 0011 3433 2952 BIC GEBABEBB**

#### **Cotisation annuelle**

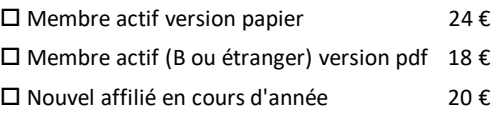

**Vous êtes intéressé(e) par …**

 $\square$  Articles en rapport avec la discipline

 $\square$  Contacts avec les autres collègues

Exercices variés

 $\square$  Championnats interscolaires

 $\square$  Recyclages

Annonces d'emplois vacants

**Talon à renvoyer au siège social.**

Madame, Mademoiselle, Monsieur, Cher membre de notre Association,

Si notre réunion de rentrée élargie du 8 octobre 2017 à Namur était principalement axée sur une information pédagogique, elle a également donné lieu à pas mal d'échanges constructifs sur le devenir de notre Association.

En effet, force est de constater que si notre mouvement est largement pérenne (bientôt 37 ans au service des professeurs et des élèves (c), une majorité des administrateurs qui président à sa destinée ont atteint depuis plus ou moins longtemps l'âge de la retraite!

Dès lors, comment produire suffisamment de contenus attractifs lorsqu'on n'est plus sur le terrain? À cette épineuse question, les professeurs présents ont suggéré un partage plus large de ressources entre tous les membres de notre Association afin de permettre à notre brochure de subsister l'an prochain … et plus longtemps encore si l'idée prend corps.

Cette collaboration a commencé à porter ses fruits comme vous le verrez dans cet opus. Elle est encore timide, mais nous prenons le pari que vous vous rallierez à cette idée en nous envoyant l'une ou l'autre de vos productions afin que chacun puisse en retirer un maximum d'avantages.

Les championnats interscolaires se dérouleront de janvier à mars 2018. Les épreuves proposées seront: le **traitement de texte élémentaire** (TTA) ainsi que les **vitesses multilingues** (10 minutes).

Toutes les informations concernant ces championnats sont en ligne à l'adresse suivante: [www.apsb.be/champ2018.html.](http://www.apsb.be/champ2018.html) Vous pouvez notamment y télécharger, au besoin, notre **formulaire d'inscription obligatoire**.

À ce stade, les informations concernant les centres de concours accessibles pour l'épreuve de traitement de texte élémentaire ne sont pas encore complètes, elles seront régulièrement mises à jour sur notre site en fonction des précisions transmises par les professeurs concernés.

Si vous souhaitez organiser un centre dans votre école, n'hésitez pas à nous contacter dès que possible afin que nous puissions compléter notre planning.

Nous vous souhaitons d'excellentes fêtes de fin d'année et au plaisir de vous rencontrer en 2018 dans le contexte de la valorisation de vos étudiants et plus particulièrement lors de notre proclamation des championnats qui se déroulera le **21 avril 2018** à l'**ITCF F. Rops de Namur** dès **14 heures**.

Jeannine Delange Présidente de l'APSB

Lufor

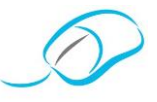

*Reportage proposé par Jeannine Delange*

### **8 OCTOBRE 2017 - RÉUNION DE RENTRÉE DE L'APSB**

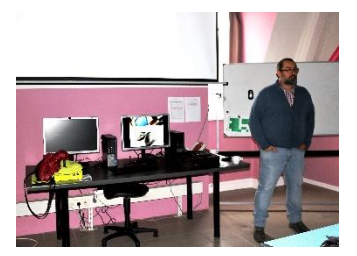

Bravant le froid et la grisaille, une vingtaine de professeurs de Secrétariat-Bureautique ont convergé de toute la Wallonie vers l'Institut Technique Félicien Rops de Namur pour assister à une rencontre centrée à la fois sur les projets d'activités à concrétiser par notre Association en 2018, mais également sur une information pédagogique relative aux outils bureautiques proposée par Jérôme Marciniak, formateur chez [Technocité asbl.](http://www.technocite.be/index.php/fr/formations-par-categories?cat=1)

Selon un rituel bien établi, les administrateurs avaient mis tout en œuvre pour assurer un maximum de confort à leurs invités. Cette tâche s'est révélée assez complexe étant donné l'absence de ravitaillement dans les parages. Chacun (famille comprise) a donc dû y mettre du sien pour acheminer moultes denrées au 3<sup>e</sup> étage (sans ascenseur) de l'établissement. ۞

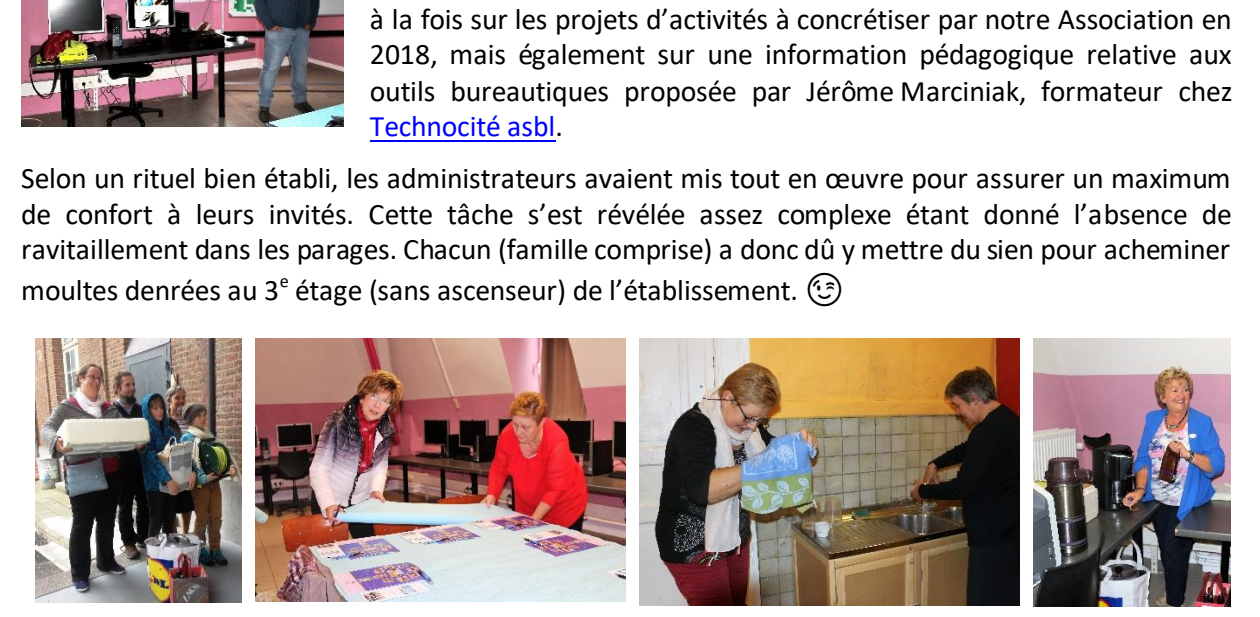

**Professeurs de Contracteurs de la profession de la profession de la professeurs de la profession de la profession de la profession de la profession de la profession de la profession de la profession de la profession de la** L'échange d'idées a été très riche car les profs qui nous avaient rejoints se sont exprimés au travers de vécus très différents (enseignants à plein temps, en devenir, avec un vécu conjoint en entreprise et déléguée syndicale). Ils purent partager librement leur ressenti et leurs aspirations.

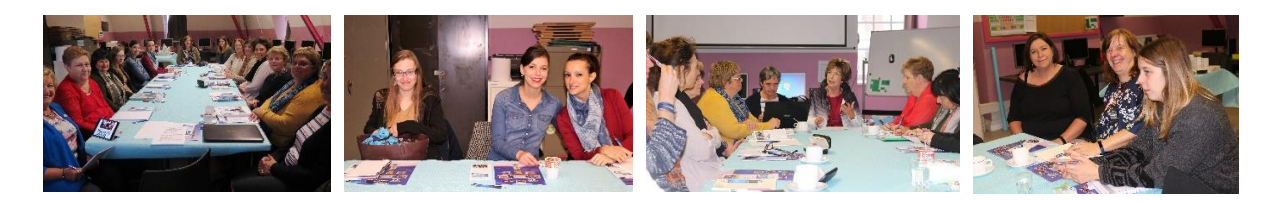

**Association**<br> **Association**<br> **A**ssociation<br> **A**<br> **Association**<br> **Association** Après le choc des idées, il fallait bien reconstituer ses forces pour passer à l'exposé de l'après-midi. Là aussi, les bonnes volontés se sont organisées très vite autour de Fanny Schroyen qui avait proposé d'aller chercher des sandwiches au centre-ville. En un tournemain, tout le monde se trouva attablé en toute convivialité.

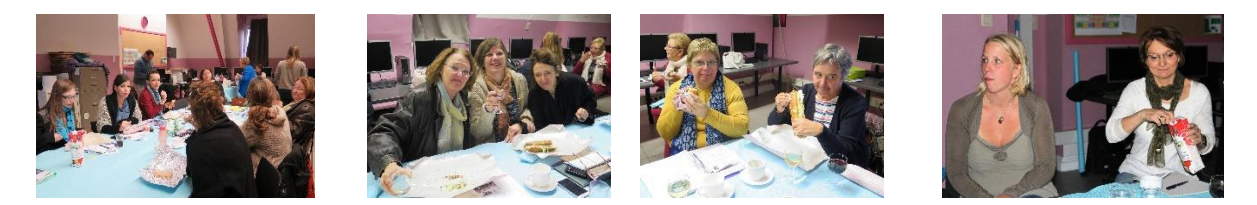

Un tout grand merci à tous de nous avoir consacré du temps en espérant que cette journée aura été profitable pour chacun d'entre vous et qu'elle contribuera à souder les liens permettant d'assurer des lendemains prometteurs à notre Association. [Ne manquez pas l'album consultable en ligne!](https://photos.app.goo.gl/6GL1xFlUS1gXQ07s1)*)*

Lufor

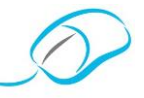

**CHAMPIONNATS INTERSCOLAIRES DE WALLONIE DU LUNDI 8 JANVIER AU VENDREDI 30 MARS 2018**

#### **CHAMPIONNAT DE TRAITEMENT DE TEXTE ÉLÉMENTAIRE (TTA)**

- Mise au net d'un texte raturé en respectant les règles d'édition.
- À votre disposition sur la plateforme, pour l'entrainement de vos élèves, un panel des **5 exercices de TTA** proposés lors des derniers championnats interscolaires (**<http://www.infor-apsb.be/online/>**).
- Accessible aux élèves de l'enseignement secondaire, supérieur, spécial et de promotion sociale.
- Le classement des épreuves sera subdivisé, entre autre, en fonction du critère "Type d'enseignement".
- Inscription sur base du formulaire téléchargeable sur notre site, adressé à Colette Fettweis qui vous communiquera le numéro à attribuer à chacun de vos élèves (les corrections se réalisent sur base de copies anonymes).
- Ci-dessous, les dates et lieux d'organisation de ces championnats, en présence d'un ou plusieurs membres du conseil d'administration (jury).

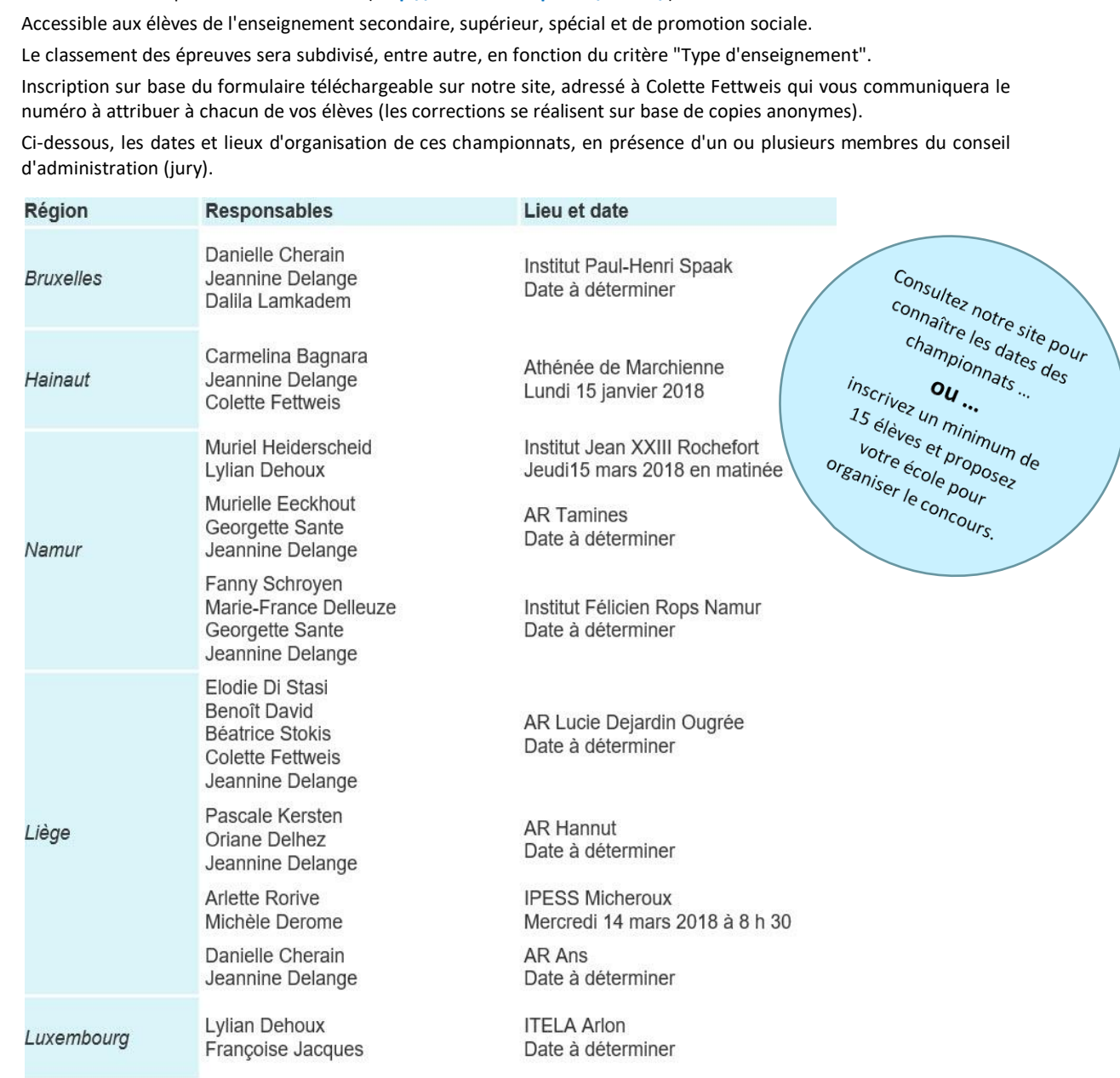

- Si vous inscrivez un grand nombre d'élèves (minimum 15), et si un de nos membres du jury est disponible, le concours pourrait éventuellement avoir lieu dans votre école. Veuillez faire votre proposition par courriel à la présidente de l'APSB: **[jeannine.delange@hotmail.com](mailto:jeannine.delange@hotmail.com)**.
- Renseignements complémentaires **<http://www.apsb.be/champ2018.html>**.

**A**ssociation des

**P**rofesseurs de

**S**ecrétariat -

**B**ureautique asbl

Lufor

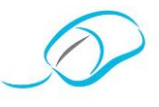

#### **CHAMPIONNAT D'ENCODAGE AU CLAVIER – DURÉE 10 MINUTES**

- Le concours se fait en ligne, dans votre classe, et sous votre surveillance, à l'aide du logiciel TAKI développé par le groupement Intersteno Italie.
- Le formulaire d'inscription "TTA" comprend également deux colonnes "vitesse" (langue maternelle et multilingue). Il est judicieux de le remplir même lorsque l'on ne participe pas au TTA: c'est un outil pratique pour vous-même qui nous permet aussi de suivre votre groupe plus efficacement.
- Pour participer au concours de vitesse, il y a lieu de s'inscrire en ligne en se connectant sur notre site, en choisissant l'option "Internet contest" (**<http://www.apsb.be/Inscription.html>**).
- La procédure spécifique du logiciel est un peu déroutante (d'abord inscrire l'école, puis le (ou les) professeur(s) et finalement les élèves): n'hésitez pas à télécharger le mode d'emploi pas à pas: **<http://www.apsb.be/Documents/Inscription%20concours%20vitesse%20interscolaire.pdf>**.
- **Solution**<br> **S**ureaution<br>
Sureaution<br>
Sureaution<br>
Chreaution Les renseignements à fournir sont: **Prénom Nom** (dans cet ordre absolument, sans majuscule, sauf la première lettre), **année de naissance**, et **langue maternelle** pour laquelle il est important de ne pas se tromper! Au moment de l'inscription, choisissez **French (for Belgium)**. Précisez à vos élèves qu'ils doivent faire le même choix. Par défaut, la technologie est le clavier (keyboard), donc ok.

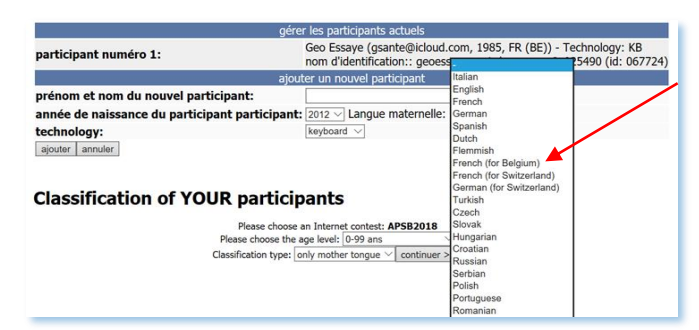

- Chaque professeur recevra, par courriel, un code d'accès personnalisé pour chacun de ses élèves. Il peut toujours se reconnecter pour retrouver les codes de ses élèves ou leurs résultats.
- Le montant de la participation au concours en langue maternelle est de **5 EUR** par élève.
- Le<br>
Le<br>
dis<br>
de<br>
Le<br>
ins<br>
Lo<br>
mc<br>
Le Les élèves qui le souhaitent peuvent également présenter le concours en langues étrangères. Cinq langues sont disponibles: néerlandais, anglais, allemand, italien, espagnol. Un **montant forfaitaire supplémentaire de 5 EUR** est demandé, quel que soit le nombre de langues présentées.
- Le **code unique** reçu au moment de l'inscription est valable pour toutes les langues (maternelle et étrangères): une seule inscription suffit par élève, quels que soient ses choix.
- Lors du concours, un seul essai par langue est permis, mais les différentes épreuves peuvent être faites à des moments/jours différents.
- Le **classement** apparait sur le site en **temps réel**, selon les critères spécifiques à l'Intersteno: choisissez la liste "participants de tous les âges" et "général", pour vérifier si votre résultat a bien été pris en compte. Ou connectez-vous avec vos codes "professeur". En cas de problème, contactez Georgette Sante, la responsable du concours: **<mailto:gsante@icloud.com>**.
- de "pi<br>À l<br>À du rés<br>Pre<br>Ch<br>La<br>not À la fin du championnat, l'APSB établira un classement particulier tenant compte du type d'enseignement suivi par l'élève, du nombre de langues présentées, du pourcentage de **précision** (ce seront d'abord tous les **0,50 %** et puis seulement les résultats de **0,51 à 1 %** de fautes), de la vitesse atteinte en nombre de mots par minute (1 mot = 6 frappes).
- **Précision**: les épreuves obtenant un nombre de fautes supérieur à **1 %** ne sont pas considérées comme valables.
- Chaque faute est pénalisée de 10 points (10 frappes déduites du nombre total encodé).
- La **vitesse** minimale est de **25 mots/min** (soit 150 cpm<sup>1</sup> ) en **français** ou **20 mots/min** (120 cpm) en **langues étrangères**. À noter que sur le classement "Intersteno" qui apparait sur Internet, les résultats entre 20 et 25 mots/min en langue française seront présentés comme correct (car le logiciel net permet une distinction), mais dans le classement spécifique de l'APSB, ils ne seront pas repris.
- Le logiciel propose un grand nombre d'entrainements gratuits, de 1 et de 10 minutes, ce qui permet à l'élève de se familiariser avec l'outil. Et pour le français, ici aussi il faut choisir FR (BE).

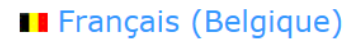

- La fin du concours est prévue le vendredi **30 mars 2018** à minuit.
- Les inscriptions commencent le lundi 8 janvier et restent possibles pendant toute la durée du concours.
- Renseignements complets sur notre site **<http://www.apsb.be/champ2018.html>**.

<sup>---------------------------------</sup> 1 *cpm = caractère par minute*

Lufor

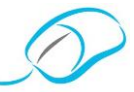

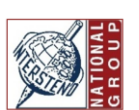

## 16<sup>e</sup> CONCOURS INTERNATIONAL<br>d'encodage au clavier par le biais d'Internet

Nous vous invitons vivement à présenter vos meilleurs élèves au concours international d'encodage au clavier. Cela leur permettra de se mesurer à des concurrents de différents pays et donnera une ouverture internationale à votre école.

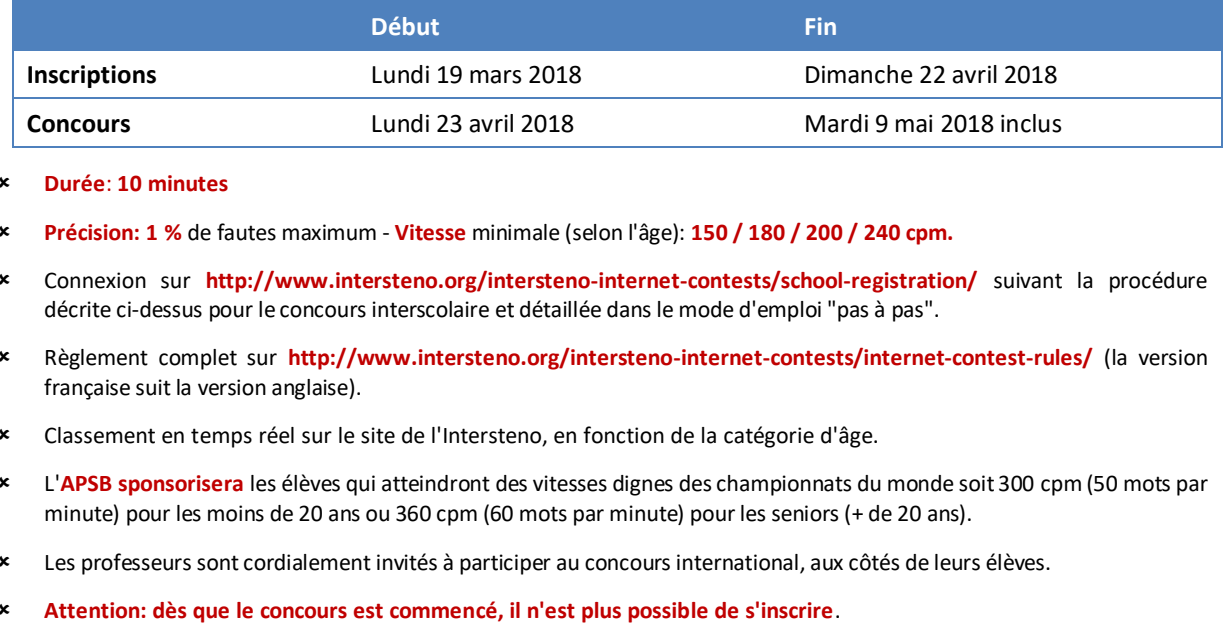

**Durée**: **10 minutes**

- **Précision: 1 %** de fautes maximum **Vitesse** minimale (selon l'âge): **150 / 180 / 200 / 240 cpm.**
- Connexion sur **<http://www.intersteno.org/intersteno-internet-contests/school-registration/>** suivant la procédure décrite ci-dessus pour le concours interscolaire et détaillée dans le mode d'emploi "pas à pas".
- Règlement complet sur **<http://www.intersteno.org/intersteno-internet-contests/internet-contest-rules/>** (la version française suit la version anglaise).
- Classement en temps réel sur le site de l'Intersteno, en fonction de la catégorie d'âge.
- L'**APSB sponsorisera** les élèves qui atteindront des vitesses dignes des championnats du monde soit 300 cpm (50 mots par minute) pour les moins de 20 ans ou 360 cpm (60 mots par minute) pour les seniors (+ de 20 ans).
- Les professeurs sont cordialement invités à participer au concours international, aux côtés de leurs élèves.
- **Attention: dès que le concours est commencé, il n'est plus possible de s'inscrire**.

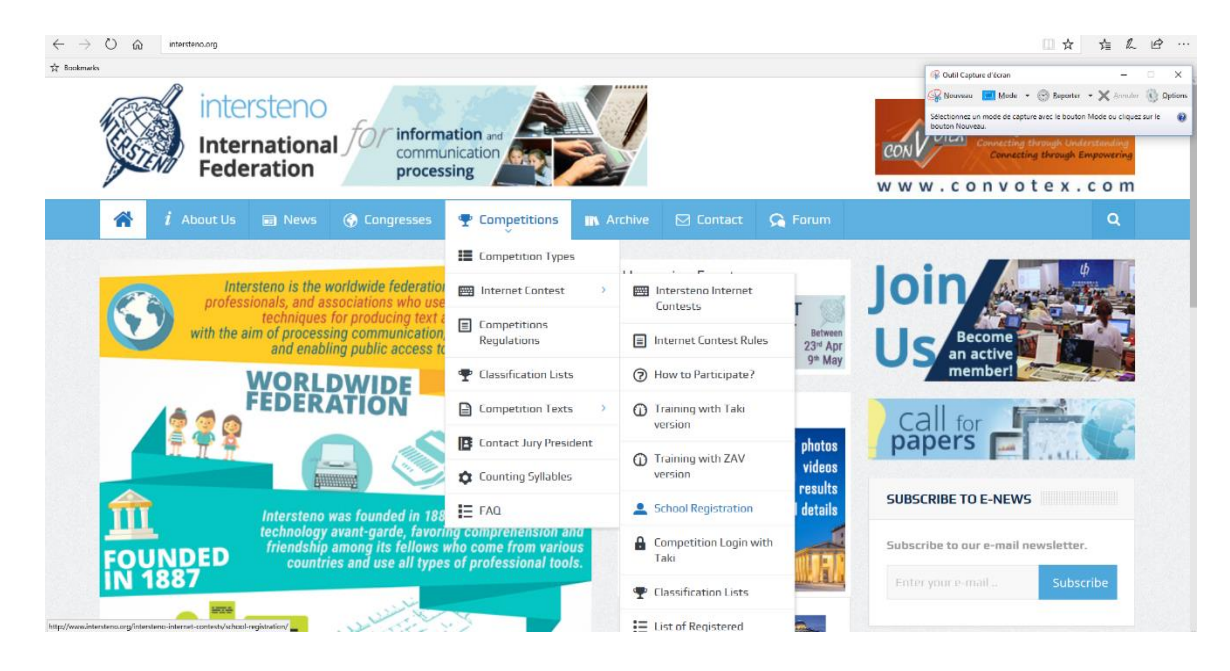

À consulter:

- **[www.apsb.be](http://www.apsb.be/)** pour les détails relatifs aux concours, les personnes à contacter, l'inscription aux concours de vitesse interscolaire;
- **[www.intersteno.org](http://www.intersteno.org/)** pour en savoir plus sur les concours internationaux;
- **https://www.facebook.com/APSB.BE/**: la page Facebook de l'APSB pour les informations en temps réel.

8 *Décembre 2017*

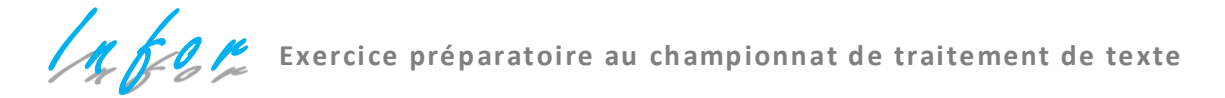

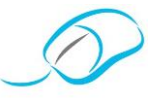

#### *Texte raturé proposé par D. Cherain*

#### **CONSIGNES DE TRAITEMENT DE TEXTE**

#### **TTA ELEMENTAIRE**

- Présente le texte selon le style américain, justification gauche/droite, police "Calibri", taille 12, le tout sur une seule page.
- Modifie les marges supérieure et inférieure (1,5 cm).
- Mets le titre en valeur: majuscules, gras, taille 16, espacement étendu de 2 pt et applique une bordure paragraphe au choix distante de 4 pt: haut, bas, gauche, droite et une trame de fond grisée de 20 %).
- Recherche "attitude" et remplace-le par "comportement" à la 1<sup>re</sup> occurrence en adaptant son contenu.
- Recherche "méthodes" et remplace-le par "conseils" à la 1<sup>re</sup> occurrence en adaptant son contenu.
- Recherche "facteur" et remplace-le par "chose" à la 1<sup>re</sup> occurrence en adaptant son contenu.
- Recherche "impératif" et remplace-le par "obligatoire" à la 1<sup>re</sup> occurrence.
- Réalise la mise en gras des mentions en ondulé MMM  $\bullet$
- Réalise la mise en italique des mentions stipulées comme suit:  $\bullet$

**Professer**<br>Professioner<br>Professor Arrêter progressivement de boire de l'alcool!  $\beta$  e  $\overleftrightarrow{hax}$   $\overleftrightarrow{L}$  L'alcoolisation assidue de l'organisme, amenant petit à petit vers la

Intéressés, par notre démarche? Rejoignez-nous!

ا<br>ffili<br>Angle<br>سرا Affiliez-vous à notre Association en vous rendant sur notre site [www.apsb.be,](http://www.apsb.be/) onglet "Affiliation APSB".

Au plaisir de vous compter parmi nos membres!

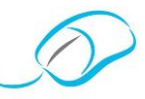

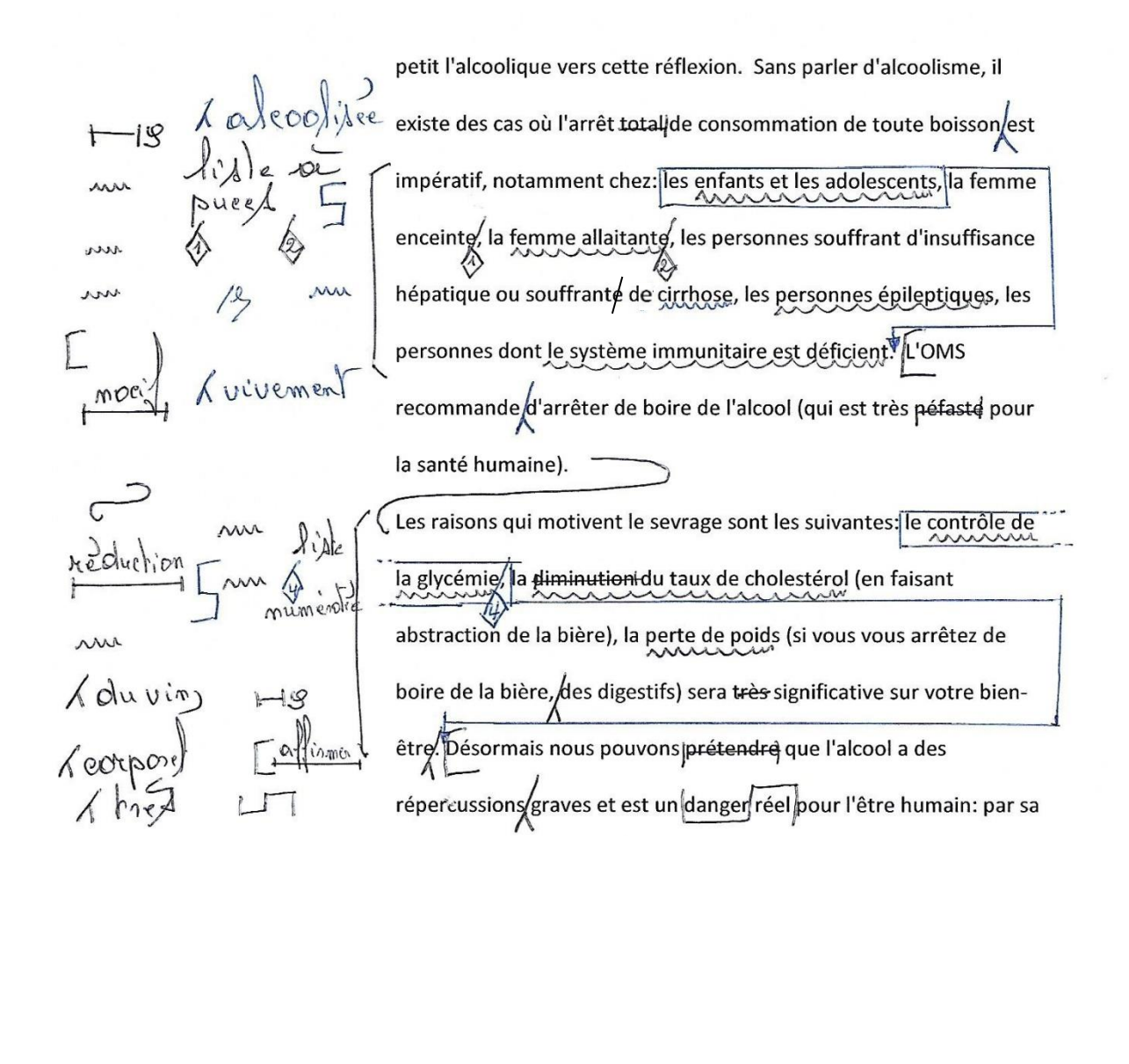

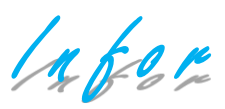

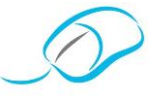

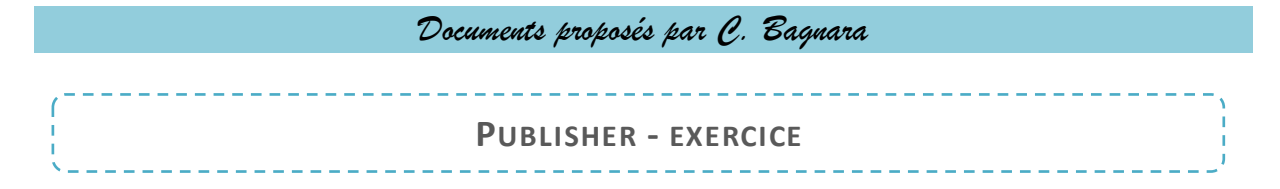

#### **MISE EN SITUATION**

Vous êtes stagiaire dans cette entreprise spécialisée dans la conception, la réalisation et la diffusion de documents de communication professionnelle.

Le dossier qui vous est confié comprend les réalisations de plusieurs supports. Vous percevez ainsi la diversité de l'activité de Castazur.

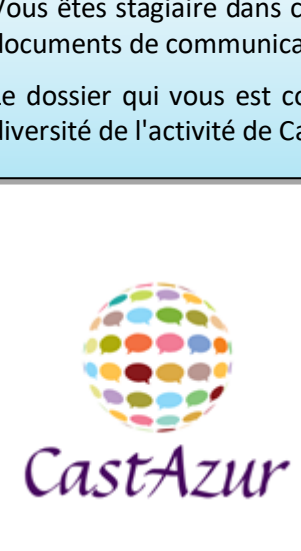

#### **Agence de publicité et de communication**

Boulevard Jean Jaurès 114 à 6000 Charleroi

**Professerval**<br>Professerval<br>Professerval<br>Professerval<br>Professerval<br>Professerval<br>Professerval<br>Professerval<br>Professerval Monsieur Audier vous attribue un poste informatique équipé du logiciel Publisher. Les deux autres ordinateurs sont dédiés à l'utilisation de logiciels de création graphique, plus puissants pour les projets complexes, gérés par Monsieur Toutain.

#### **TÂCHES PROFESSIONNELLES À RÉALISER**

u bât<br>éatio<br> Vous devez réaliser le carton d'invitation (flyer) de la prochaine soirée étudiante de l'école supérieure du bâtiment Supbat. Monsieur Toutain vous recommande d'utiliser les paramètres de l'assistant de création (document 1) et vous fournit une ébauche.

 $\ddotsc$ 

Lufor

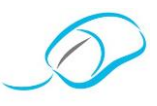

**S**ecrétariat-**B**ureautique asbl be conton sera imprimé en recter seulement. Ne has mettre tich de carleurs- l'imprimeur seditera les unvitations sur un papier jaume **P**rofesseurs de Dluts. Jan traver apare una mont and

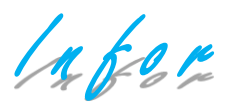

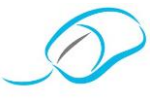

*Documents proposés par D. Lamkaddem*

**DOSSIER NETTOINET**

#### **MISE EN SITUATION**

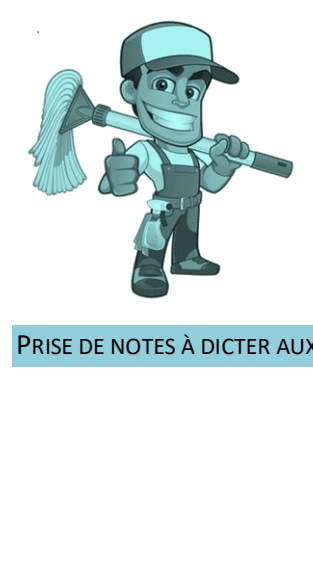

La société NETTOINET à Mouscron est une centrale d'achat de matériels et fournitures d'entretien pour commerçants et particuliers dont Monsieur Cohen est le patron.

Tu viens d'être engagé(e) afin de remplacer le(la) technicien(ne) de bureau du service des Ressources Humaines.

Ta supérieure, Madame J. Baille responsable de ce service, va te confier plusieurs tâches administratives, …

PRISE DE NOTES À DICTER AUX ÉLÈVES

**Profess**<br>P<br>P Intéressés, par notre démarche? Rejoignez-nous!

ffili<sub>'</sub><br>ngle<br>u pl Affiliez-vous à notre Association en vous rendant sur notre site [www.apsb.be,](http://www.apsb.be/) onglet "Affiliation APSB".

Au plaisir de vous compter parmi nos membres!

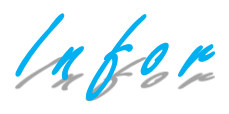

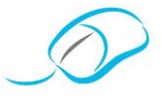

#### PRISE DE NOTES

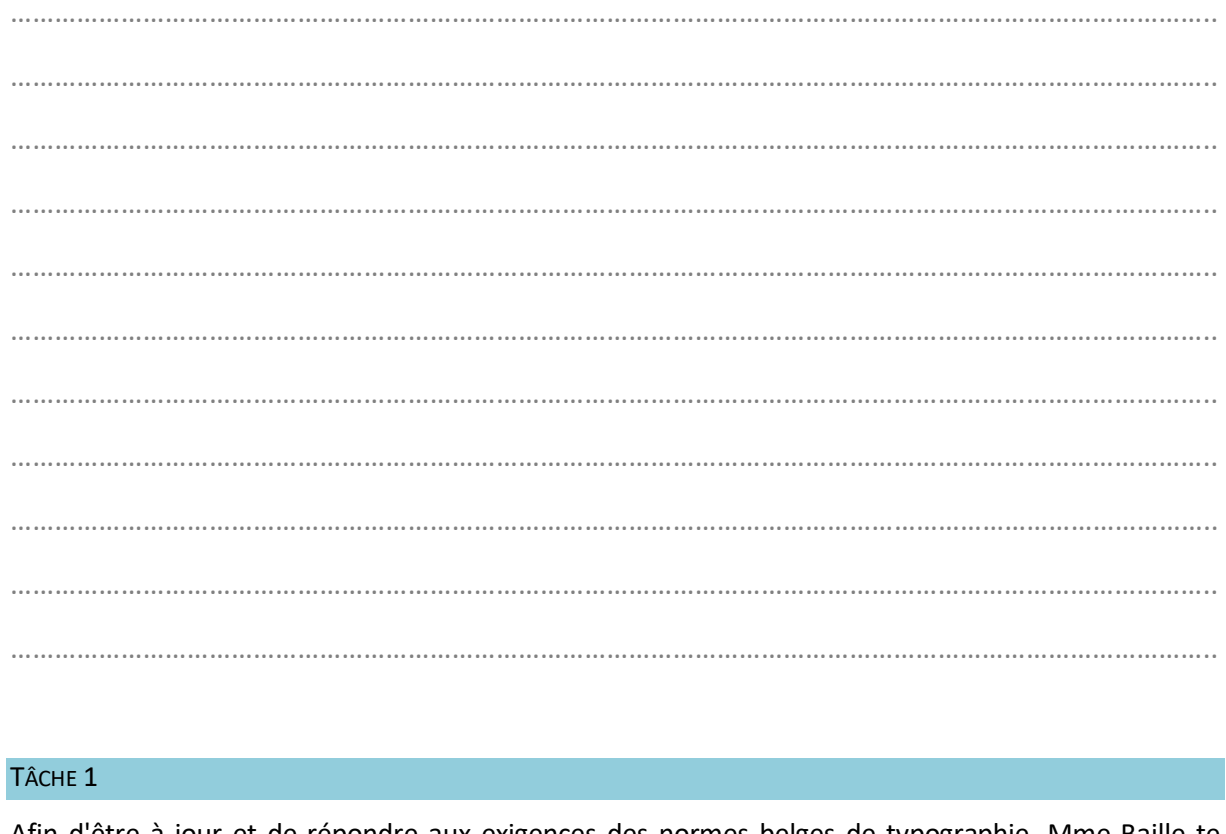

#### TÂCHE 1

**Professer**<br>Professeurs<br>Professeurs des Disconsi Afin d'être à jour et de répondre aux exigences des normes belges de typographie, Mme Baille te demande de consulter la fiche d'identité ci-dessous. Si les normes ne sont pas respectées, veille à la reproduire en y apportant les corrections nécessaires.

Lorsque ton travail est terminé, envoie-le par mail (formel) à l'adresse suivante: …

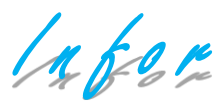

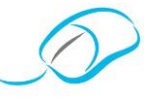

#### TÂCHE 2

Il faut absolument modifier l'apparence du guide de nettoyage car il n'est pas attrayant. Ton supérieur te demande de le mettre en forme et en page selon les consignes ci-dessous et les notes de bas de page. Le dossier doit être réalisé sur un seul document Word et les pages doivent être numérotées automatiquement.

#### **PAGE DE GARDE**

▪ …

# **SPECARIES**<br>BUEF<br>-**PAGES SUIVANTES**

 $\ddotsc$ 

#### **TABLEAU**

 $\mathbf{r}$ 

#### Pourquoi ce guide?<sup>12</sup>

**purque net**<br>re eff<br>anièr<br>ents<br>eséc L <sup>3</sup>e nettoyage des locaux nécessite l'utilisation de produits d'entretien. Ces produits ne sont pas anodins. Pour être efficaces et ne pas causer de nuisances aux usagers des locaux, ils doivent être utilisés à bon escient et de manière adaptée. Composés de substances chimiques, ces produits ne sont pas inoffensifs pour la santé des agents qui les emploient et l'environnement. Leur manipulation implique de respecter des règles de protection et de sécurité. <sup>4</sup>

…

 $\overline{a}$ 

<sup>1</sup> Encadré 1 ½ point

<sup>2</sup> WordArt, taille 18

<sup>3</sup> Lettrine dans le texte, h 2

<sup>4</sup> Interligne 1,5

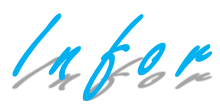

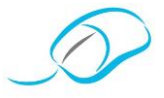

#### Page suivante

# Secretariate<br>Bureautique<br>Bureautique as<br>Bureautique as Plusieurs sortes<sup>5</sup> les désinfectants "bactéricides" éliminent les bactéries, …

Page suivante

#### Le détartrage<sup>12</sup>

L'eau contient du calcaire qui se dépose sur les surfaces.

…

Page suivante

 $\overline{a}$ 

**A**ssociation des

**P**rofesseurs de

**S**ecrétariat -

**B**ureautique asbl

<sup>&</sup>lt;sup>5</sup> Titres 14, gras, souligné

Infor

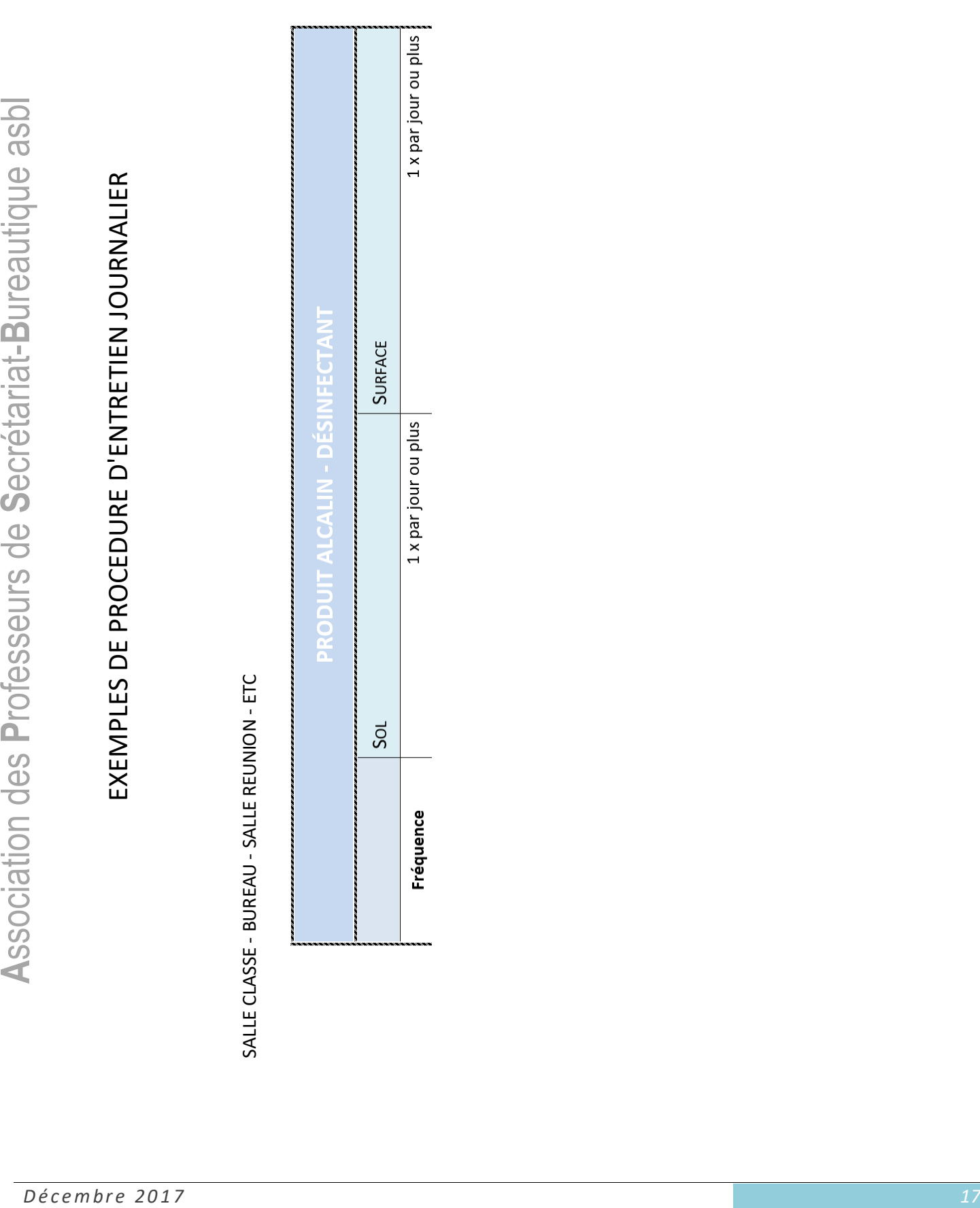

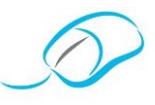

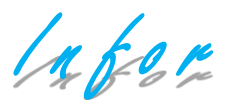

…

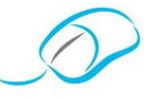

#### TÂCHE 3

Dans une entreprise, le personnel doit être rapide et efficace. Ton supérieur te rend une petite visite pour te confier une tâche qu'il t'explique oralement. Pour être efficace et éviter un oubli, tu dois toujours prendre note de ses consignes en utilisant un maximum d'abréviations.

Retranscris son message sur une feuille en abrégeant les mots en gras.

Voici son message:

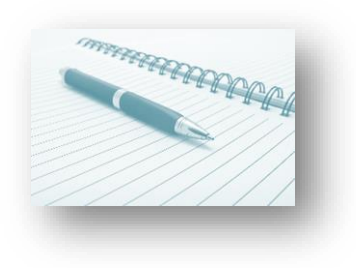

# **S**ecrétariat-**B**ureautique asbl TÂCHE 4

Il te reste encore un dernier travail à effectuer: quelques fiches "client" à classer alphabétiquement. Encode la liste sur un document Word avec une présentation aérée et complète.

#### Intéressés, par notre démarche? Rejoignez-nous!

<sup>re re</sup><br>hcod<br>**Itér**<br>**ffili** Affiliez-vous à notre Association en vous rendant sur notre site [www.apsb.be,](http://www.apsb.be/) onglet "Affiliation APSB".

**A**<br>Spot<br>on  $\beta$ Au plaisir de vous compter parmi nos membres!

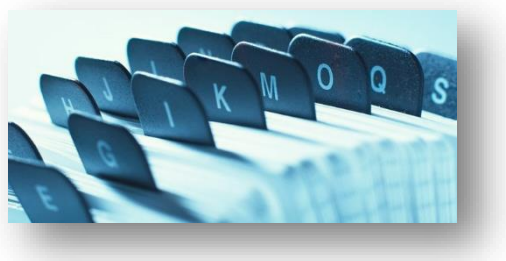

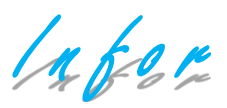

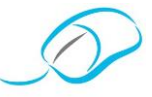

*Document proposé par F. Schroyen* 

**MODIFIER LA PONCTUATION: COMMENT PROCÉDER DANS LE LOGICIEL**

**SI 2 LIGNES ALORS 1,9 CM)**

Par défaut, Word ne colle pas la ponctuation au mot. Cette méthode ne correspond pas aux normes belges. Il faut donc la changer. Pour ce faire, vous devez accéder aux **Options de correction automatique**.

#### **COMMENT PROCÉDER DANS LE LOGICIEL?**

#### **WORD 2007**

**SAMI<br>Bureau<br>Bureautique assistance**<br>Bureautique as …

#### **WORD 2010**

ACCÉDER AUX OPTIONS DE CORRECTION AUTOMATIQUE …

**P**rofesseurs de Une fois dans les **Options Word**, la procédure est identique pour 2007 et 2010.

Infor

...

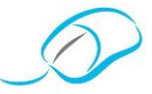

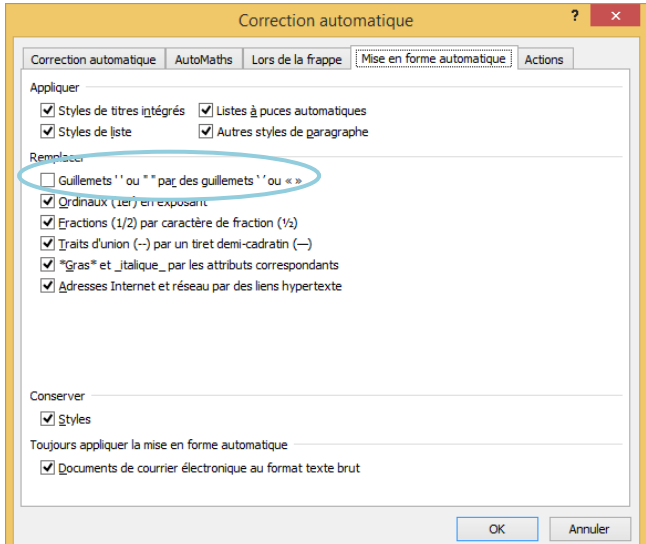

**S**ecrétariat-**B**ureautique asbl Vous pouvez ensuite cliquer sur le bouton **OK**.

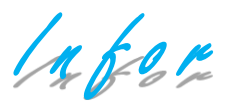

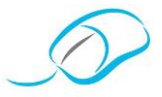

*Exercices proposés par F. Schroyen*

**LA PONCTUATION ET LES RÈGLES D'ESPACEMENTS: APPLICATIONS**

#### **CONSIGNES DU TRAVAIL**

- Pour le texte, utilise la police Verdana de taille 11.
- **SPPLI**<br>Bureau<br>Bureau • Pour le titre, utilise la police Verdana de taille 13, le gras, les majuscules et l'espacement étendu de 3 pt.
- Crée un pied de page avec bordure supérieure comprenant ton prénom, ton nom, ta classe, le titre (La ponctuation: exercices) ainsi que la date.
- Enregistre ton travail sous le nom: Histoire de la ponctuation.

#### **APPLICATION 1**

 *Dactylographie le texte ci-dessous en plaçant correctement les règles d'espacement dans la ponctuation mise entre parenthèses.*

…

#### **APPLICATION 2**

**P**rofesseurs de *À la suite du premier paragraphe, dactylographie le texte ci-dessous en remplaçant les mots soulignés par le signe de ponctuation.*

Lafor

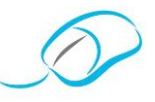

#### **APPLICATION 3**

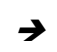

…

 *Dactylographie le texte ci-dessous en adaptant les guillemets. Une fois l'exercice terminé, enregistre et imprime ton travail.*

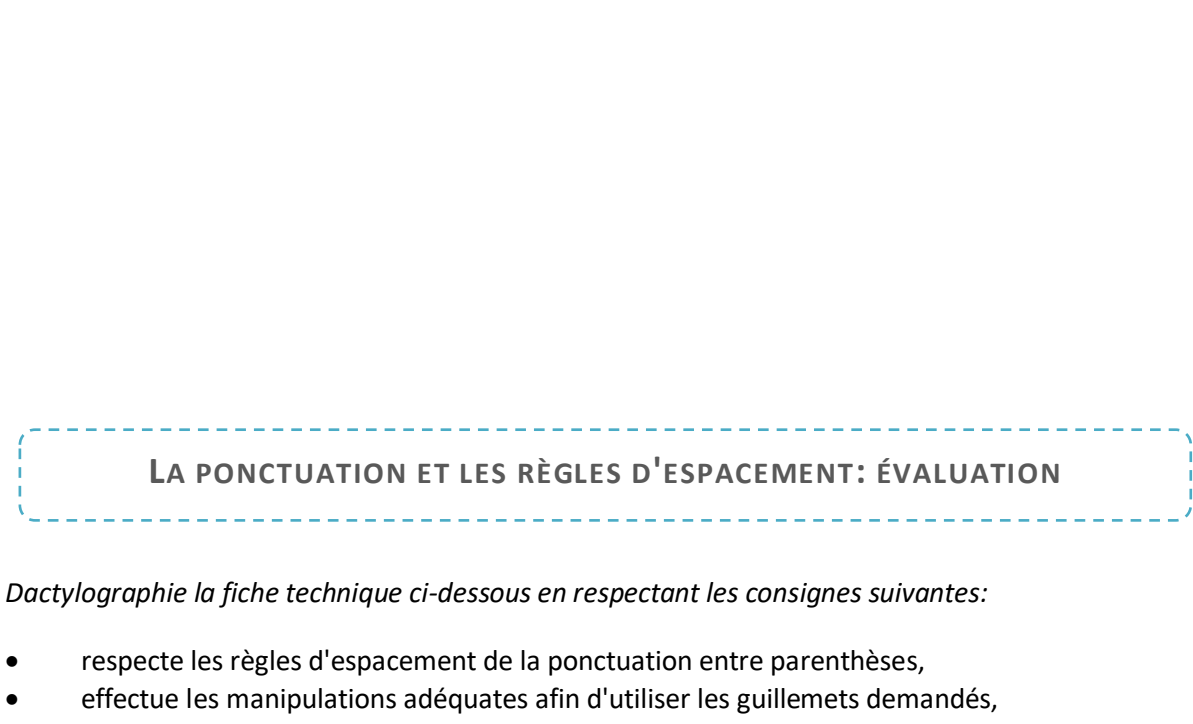

*Dactylographie la fiche technique ci-dessous en respectant les consignes suivantes:*

- respecte les règles d'espacement de la ponctuation entre parenthèses,
- effectue les manipulations adéquates afin d'utiliser les guillemets demandés,
- applique pour chaque paragraphe les consignes de mise en forme demandées.

# **Association**<br>A<br>Alexandria<br>A **COMPÉTENCES MOBILISÉES**

L'élève sera capable:

• …

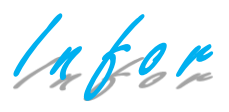

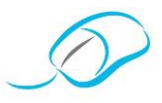

#### **CONSIGNES**

• …

**A**ssociation des **P**rofesseurs de **S**ecrétariat -**B**ureautique asbl

#### **FICHE TECHNIQUE**

**SPECTER**<br>Bureautique assets<br>Bureau …

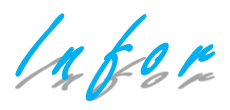

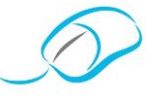

*Document proposé par L. Defawe* 

### **LES RÈGLES D'ESPACEMENT SELON L'INSTITUT BELGE DE NORMALISATION ET LES NORMES ISO**

**SI 2 LIGNES ALORS 1,9 CM)**

#### **LES SIGNES DE PONCTUATION ET LES SIGNES PARTICULIERS**

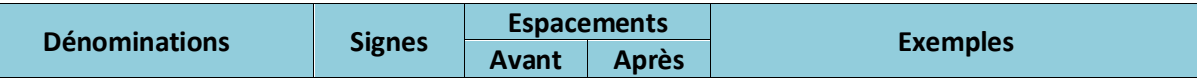

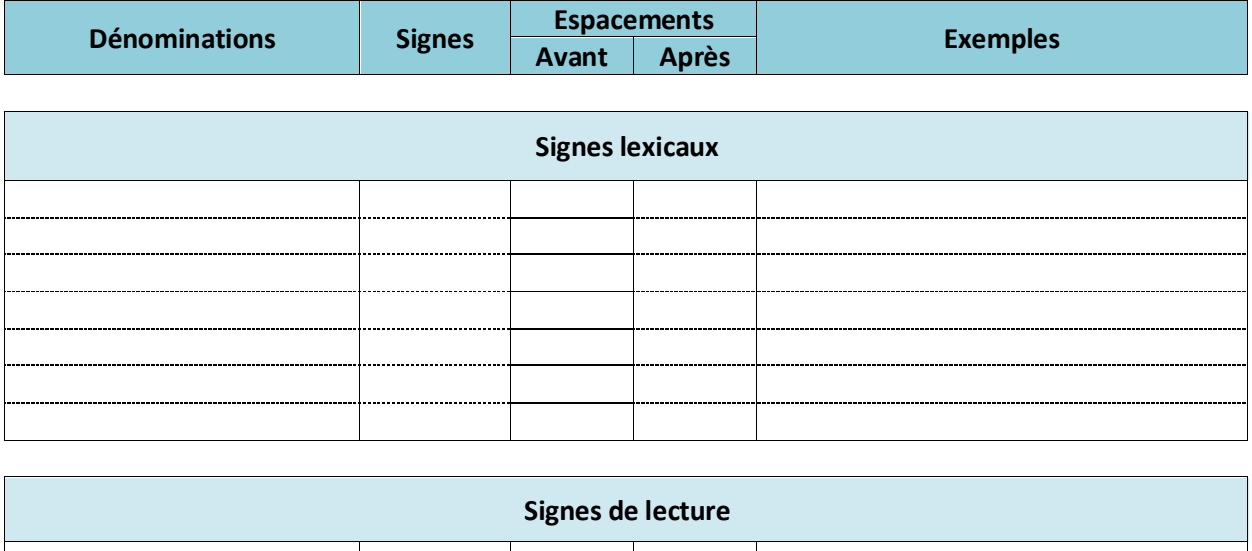

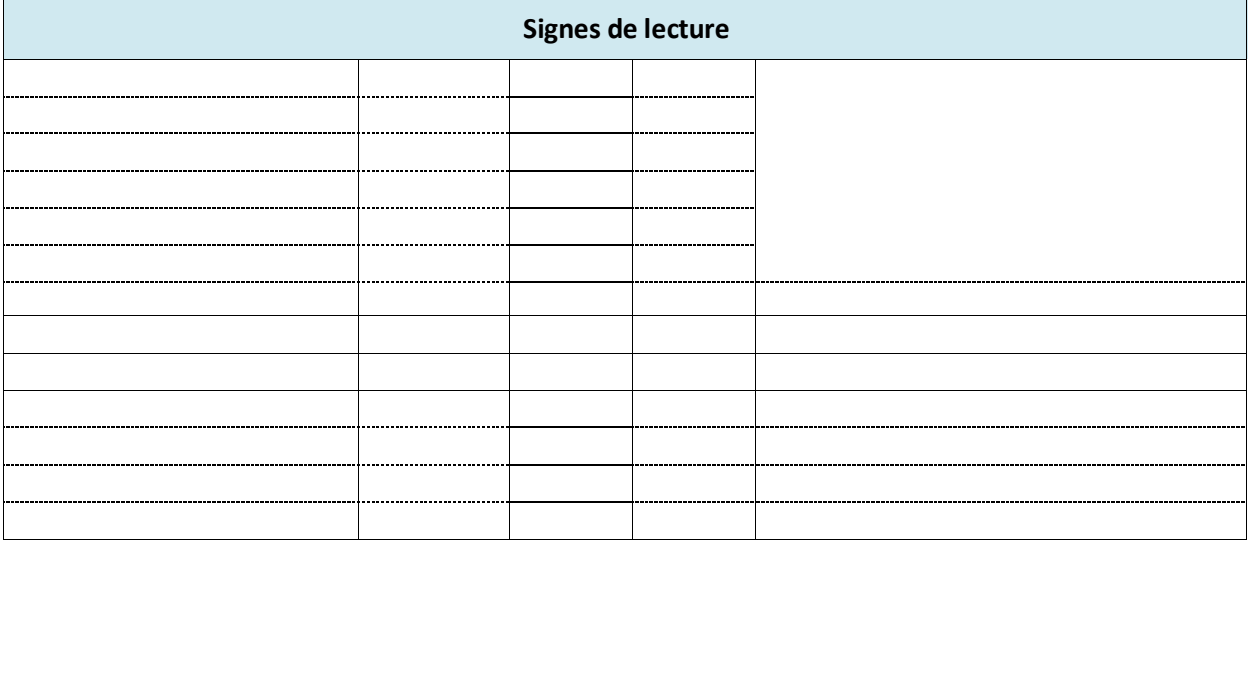

Infor

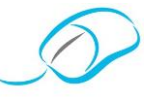

Lorsque deux signes se suivent, la règle du deuxième signe est prioritaire, excepté après l'ouverture de parenthèses ou des guillemets.

("Tout vient à point à qui sait attendre!)

Soudain, (…) il va s'écraser (…)

#### **LES SIGNES MATHÉMATIQUES ET SCIENTIFIQUES**

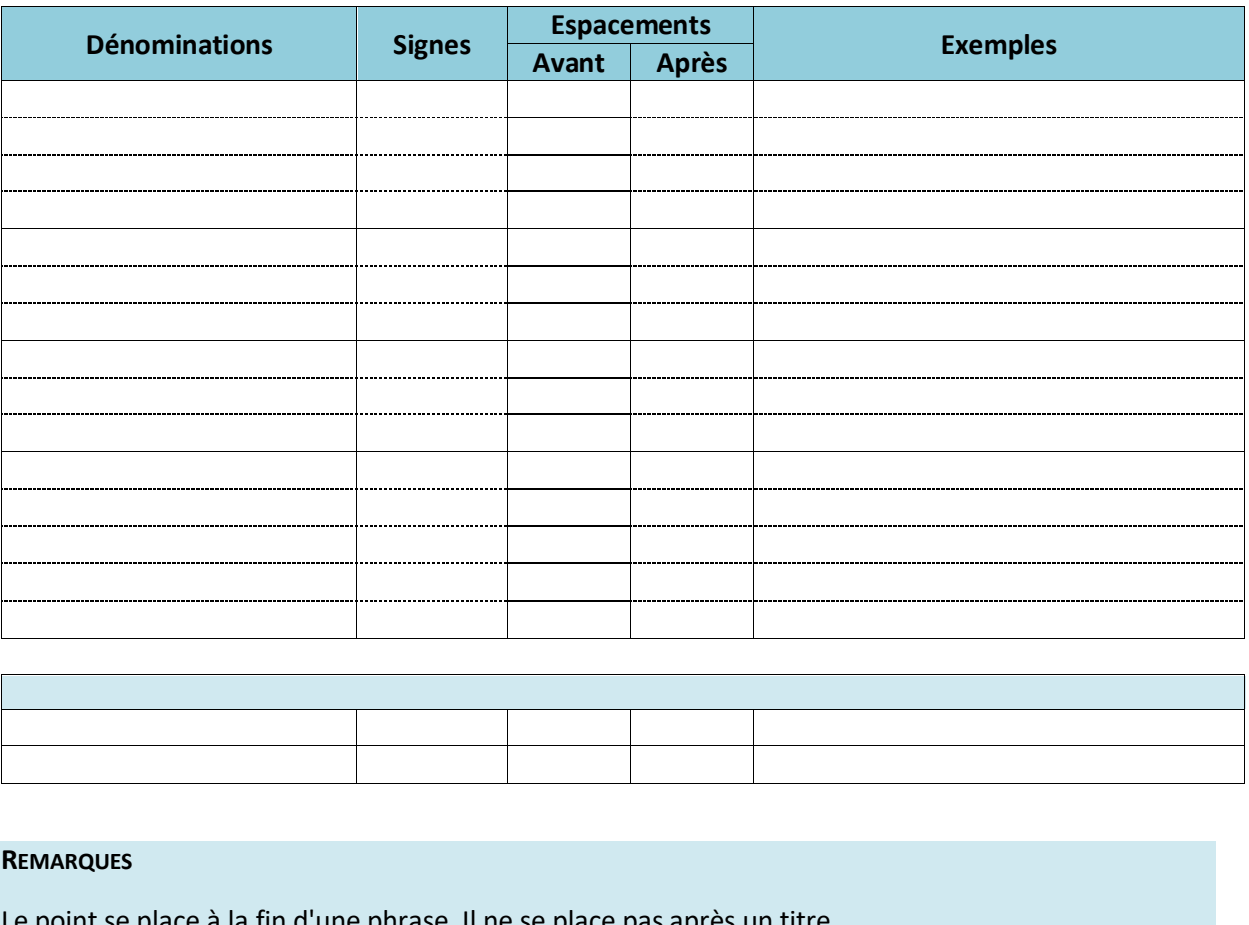

#### **REMARQUES**

ssociation des Le point se place à la fin d'une phrase. Il ne se place pas après un titre.

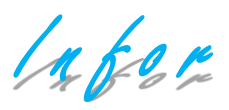

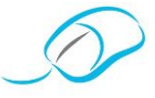

*Document proposé par L. Defawe* 

**QUE DE SOUFFRANCE! WORD 2016 ET SA PONCTUATION**

Une des nouveautés des dernières versions de Word dans la vérification est celle de la grammaire contextuelle. Hyper pratique pour certains cas et d'autres non.

Pratique pour détecter les homophones: par exemple si vous tapez "de le fer revenir" plutôt que "de le faire revenir", un soulignement bleu s'affichera pour indiquer l'erreur.

…

fair<sub>'</sub><br>B<br>**S** Intéressés, par notre démarche? Rejoignez-nous!

ffili<br>ngle<br>u pl Affiliez-vous à notre Association en vous rendant sur notre site [www.apsb.be,](http://www.apsb.be/) onglet "Affiliation APSB".

Au plaisir de vous compter parmi nos membres!

Que de souffrance, Trucs & astuces, Word 10 septembre 2016 <https://kognos.pro/word/de-souffrance-word-2016-ponctuation>

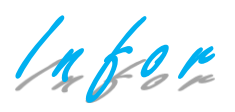

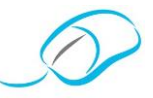

#### *Document proposé par Cl. Burniaux*

#### **LA "FRAPPOLOGIE " LIGNES ALORS 1,9 CM )**

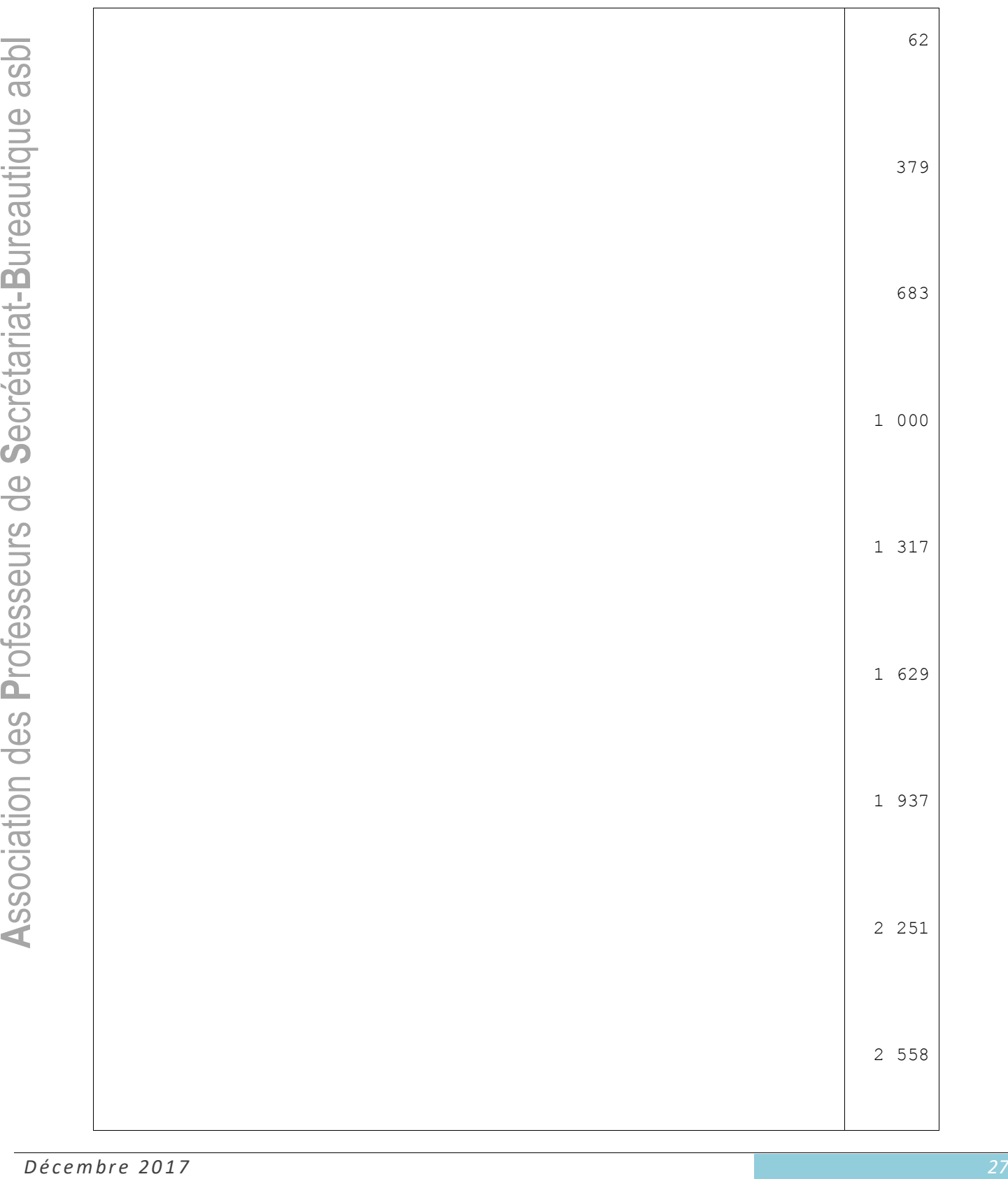

Infor

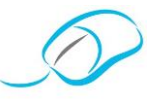

 $\overline{\phantom{a}}$ 

Т

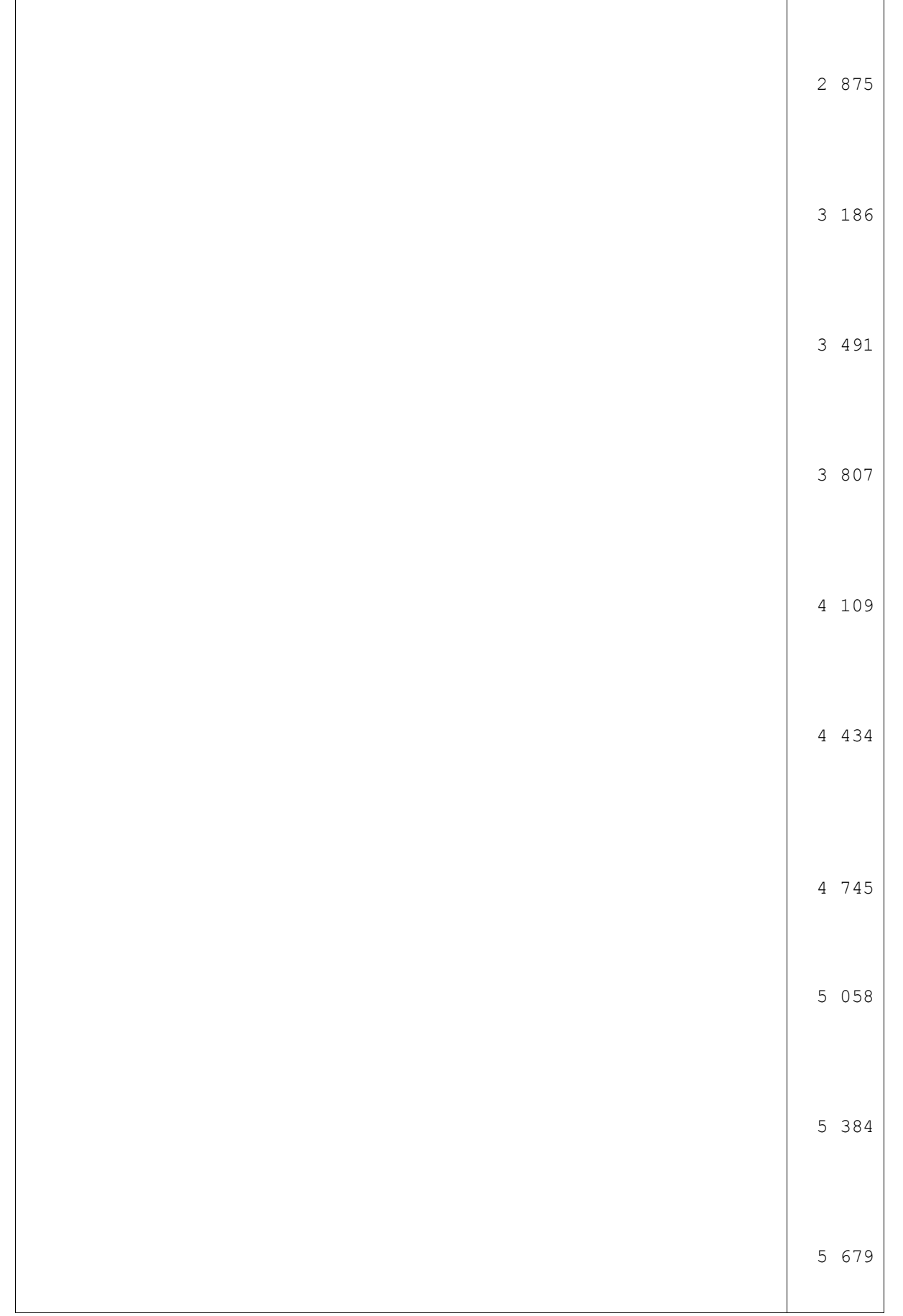

Infor

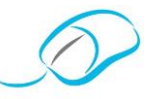

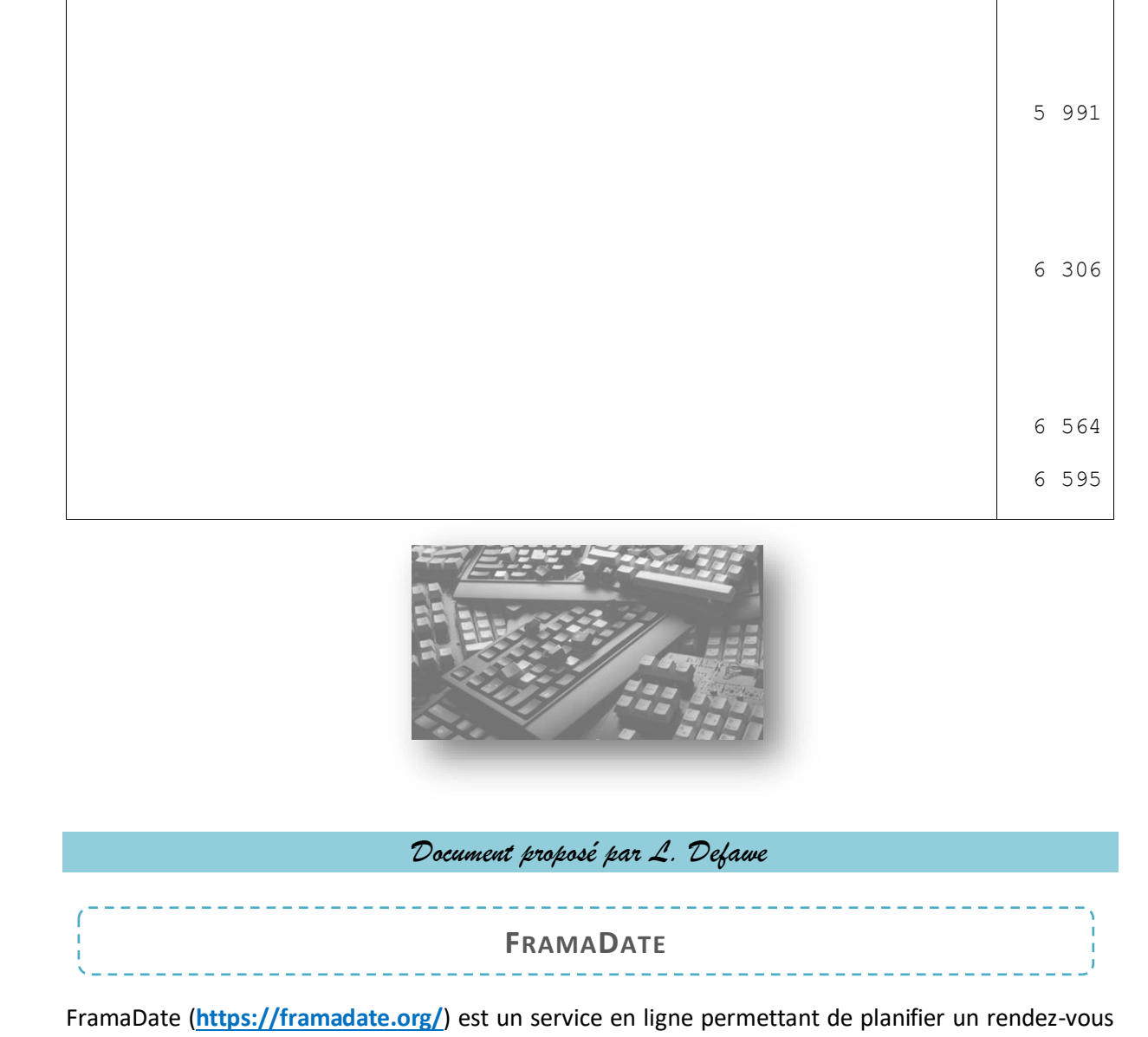

FramaDate (**<https://framadate.org/>**) est un service en ligne permettant de planifier un rendez-vous ou prendre des décisions rapidement et simplement. Aucune inscription préalable n'est nécessaire.

**A** pre<br>Pici desimination desimination desimination desimination of the set of the set of the set of the set of the set of the set of the set of the set of the set of the set of the set of the set of the set of the set of Voici comment ça fonctionne:

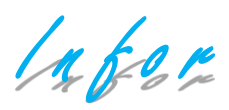

…

…

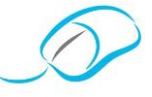

*Documents proposés par M. Eeckhout*

**COMMENT CRÉER UN DOSSIER À PARTIR DE L'EXPLORATEUR?**

- 1 Ouvre l'explorateur de Win 10 (voir fiche sur l'explorateur).
- 2 Dans la barre de navigation, sélectionne l'unité, périphérique ou le dossier où tu souhaites créer le nouveau dossier.

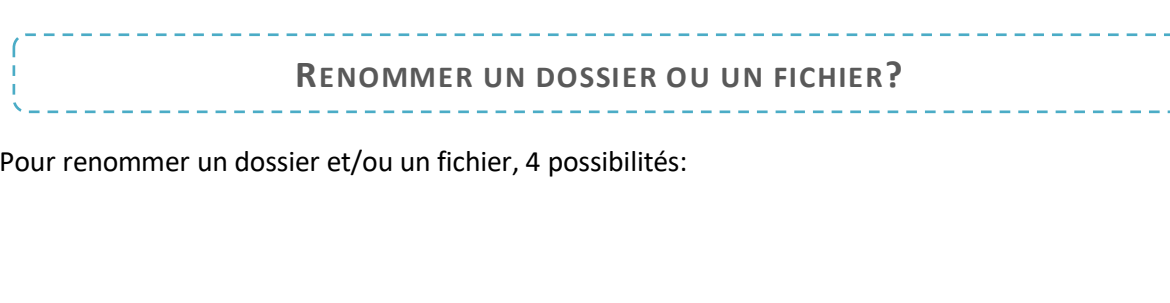

Pour renommer un dossier et/ou un fichier, 4 possibilités:

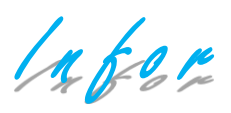

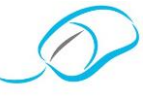

#### *Documents proposés par L. Defawe*

## **JE NE PLAGIE PAS … ENFIN, JE PENSE?**

Un étudiant universitaire est amené à produire de nombreux travaux dans une rigueur scientifique. Avant de créer, l'étudiant universitaire a donc parcouru la littérature scientifique, il a lu d'autres auteurs, ..., et il peut (voire doit!) s'appuyer sur ces lectures pour créer ses productions.

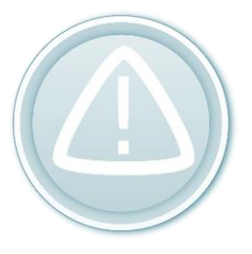

**SPPL**<br>Adal<br>Bureaution<br>Bureautions Un danger guette alors, sans que l'étudiant en ait forcément conscience: le PLAGIAT.

#### **LE PLAGIAT: DE QUOI S'AGIT-IL?**

#### **POURQUOI ÉVITER LE PLAGIAT?**

Pour de multiples raisons, dont voici les principales :

**P**rofesseurs de au niveau éthique, la personne qui plagie vole la propriété intellectuelle du créateur qui a droit au respect de l'intégrité de sa production; dans ce cas, un ensemble de valeurs véhiculées par l'enseignement n'est pas respecté (neutralité, objectivité, honnêteté intellectuelle, ...);

…

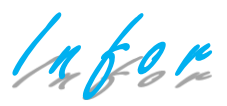

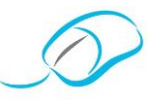

#### **ÉTAYER OUI, PLAGIER NON!**

Évidemment, un étudiant peut (voire doit!) argumenter (étayer) ses productions en s'appuyant sur d'autres créations, MAIS sans plagier.

…

#### **COMMENT ÉVITER LE PLAGIAT?**

…

#### **DEUX PRINCIPES À RESPECTER**

#### IDENTIFIER LES SOURCES

**SAMI<br>SARIAT<br>BUREAUTIF<br>BUREAU<br>BUREAU** Quelle est la source des productions dont vous vous inspirez? Systématiquement, lorsque vous consultez des productions qui vous semblent intéressantes, pensez à répondre aux questions suivantes:

▪ …

…

# **P**rofesseurs de RÉFÉRENCER LES SOURCES

**Association**<br>A<sub>ssoc</sub>iation Si vous choisissez d'utiliser d'autres productions dans la vôtre, vous devrez le spécifier et référencer les sources.

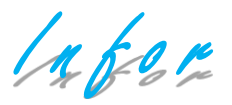

…

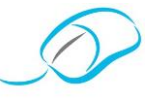

#### **UTILISER D'AUTRES PRODUCTIONS: TROIS POSSIBILITÉS**

Vous voulez étayer votre production, argumenter vos propos avec les idées, le texte, les figures d'autres auteurs.

Pour respecter la rigueur scientifique, trois possibilités s'offrent à vous:

# **S**ecrétariat-**B**ureautique asbl **UNE EXCEPTION: LA NOTORIÉTÉ PUBLIQUE**

Inform

…

#### **LES RÉFÉRENCES BIBLIOGRAPHIQUES**

Une bibliographie est un ensemble de référence décrivant des documents. Elle se trouve à la fin d'un libre, d'un chapitre, d'un article périodique. Elle peut être établie dans le cadre d'une recherche documentaire et doit comprendre les éléments nécessaires et suffisants à la recherche bibliographique.

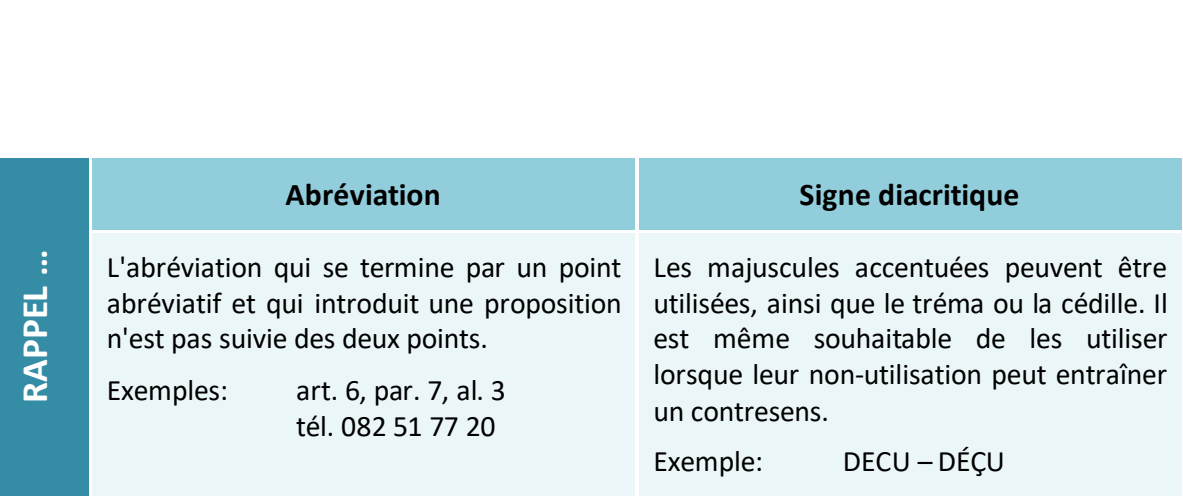

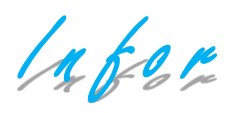

--------

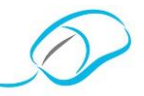

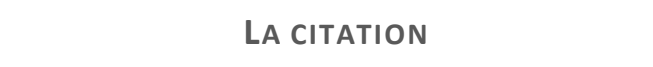

Une citation est un extrait de parole ou d'un texte repris mot pour mot; c'est un passage que l'on cite. Elle débute par une lettre majuscule et doit être saisie de manière fidèle en respectant l'utilisation des capitales, la ponctuation, les paragraphes qu'elle renferme, ainsi que l'orthographe.

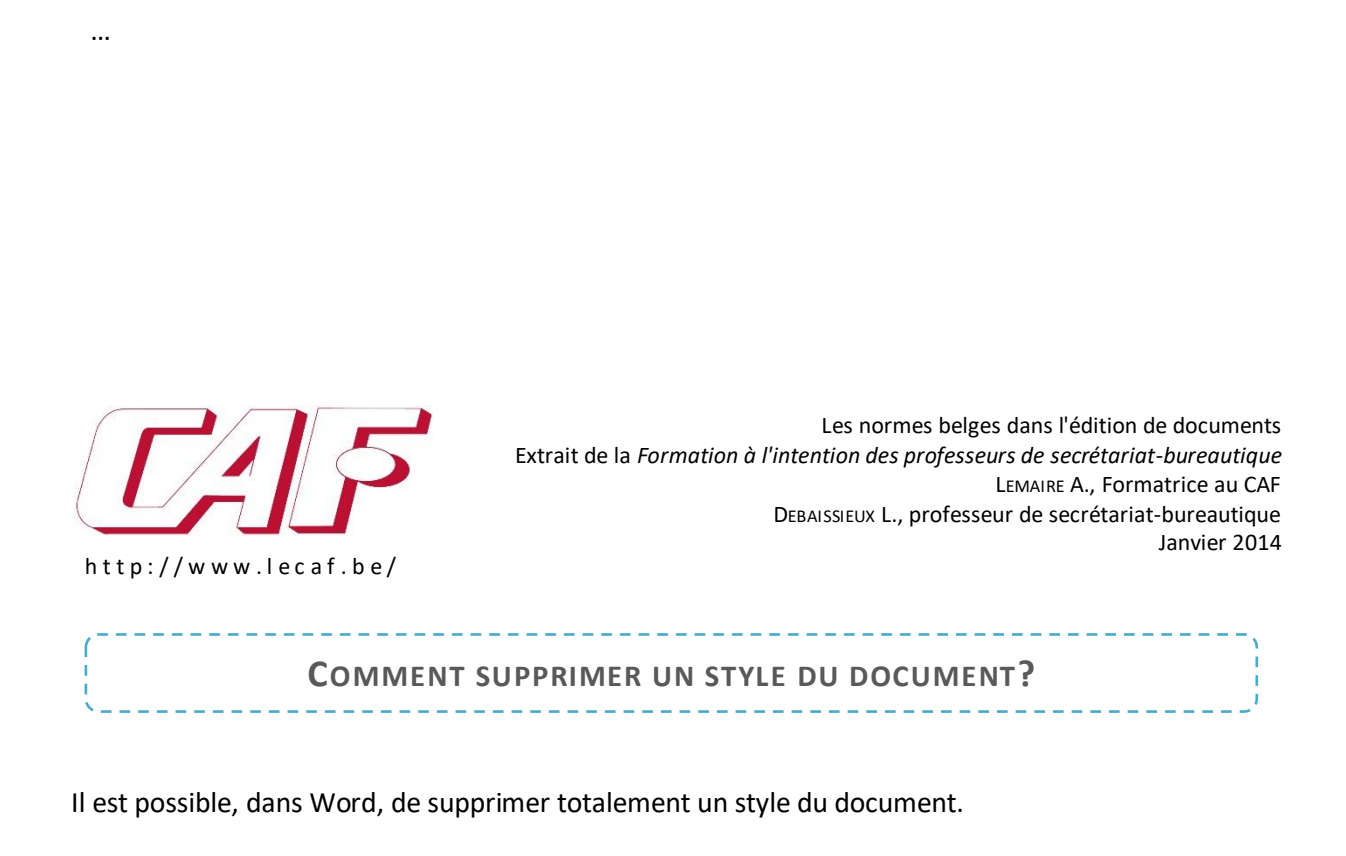

Il est possible, dans Word, de supprimer totalement un style du document.

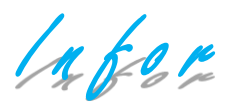

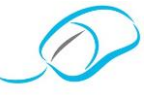

*Document proposé par L. Dehoux*

**DE F1 À F12, VOICI TOUS LES SECRETS DE CES TOUCHES POUR GAGNER BEAUCOUP DE TEMPS SUR VOTRE ORDINATEUR!**

**S**ecrétariat-**B**ureautique asbl Savoir à quoi servent donc les touches F1 à F12 peut se révéler très pratique. Elles correspondent à des raccourcis qui peuvent nous faciliter la vie quand on travaille sur notre ordinateur.

![](_page_35_Picture_6.jpeg)

Projection<br>Brotesseurs de la protection<br>Distribution<br>Distribution<br>Distribution<br>Distribution<br>Distribution<br>Distribution<br>Distribution Voici chacune de leur fonction:

![](_page_36_Picture_0.jpeg)

![](_page_36_Picture_2.jpeg)

*Document proposé par Lilian Remacle et Georgette Sante*

**LA "GUERRE" DES CLAVIERS**

**En date du 2 juillet 2017, Lilian Remacle voyait apparaitre notre collègue Laurence Defawe au "journal de 13 heures" de la RTBF, suite à une interview de Anne-Catherine Croufer: "***Changer le clavier Azerty pour plus d'ergonomie?***" Cette émission lui a rappelé quelques souvenirs.**

#### CE N'EST PAS UNE VUE DE L'ESPRIT: UN CLAVIER BELGE A BIEN EXISTÉ!

Je t'ai vue au "13 heures", chère Laurence: brillante prestation!

J'avais déjà lu les projets relatifs au sujet de BEPO: que de complications en perspective! Mais, du train où vont généralement les choses ...

**S**ecretariation<br>**S**ureautique as<br>Bureautique<br>Bureautique<br>Bureautique asplication Pour la petite histoire: quand j'ai été désignée à l'école de promotion sociale de Châtelet, en 1954, il restait trois (machines à écrire) Underwood pourvue d'un clavier **AEU**, appelé à l'époque "clavier belge"; elles étaient conservées pour des élèves diplômées qui, éventuellement, seraient désireuses de reprendre de l'entraînement en vue, par exemple, de postuler un nouvel emploi. Les autres machines étaient nanties d'un clavier AZERTY; ce dernier était déjà décrié par les utilisateurs AEU (dont notamment ma marraine).

à.

**Cette émission incite Georgette Sante à poursuivre l'information "Claviers" débutée dans l'Infor-APSB de mai 2017, intitulée "***Quand le journal français "Le Monde" s'intéresse aux claviers!***" (page 2), où elle parle – entre autres – du F-Keyboard turc.**

# **Professer**<br>Professor<br>Brothers de Professor<br>De Professor<br>De Professor<br>De Professor<br>De Professor<br>De Professor<br>De Professor<br>De Professor<br>De Professor<br>De Professor<br>De Professor<br>De Professor<br>De Professor<br>De Professor<br>De Profes LE CLAVIER AEU DIT "BELGE"

Lilian Remacle a raison: le **clavier AEU** a bel et bien existé! Voici ce qu'on en dit:

![](_page_36_Picture_14.jpeg)

#### **DISPOSITION du CLAVIER BELGE**

- Sa supériorité par rapport au clavier universel n'est pas à démontrer Dans le CLAVIER BELGE, on trouv
- à gauche toutes les voyelles, les chiffres et les ponctuations, sauf le point d'interrogation et l'apostrophe,
- à droite, toutes les consonnes, ce qui facilite l'apprentissage du clavier.

Les lettres les plus fréquentes sont dans les deux rangées du milieu, ce qui permet Les lettres les plus trequentes sont dans les deux rangees du milieu, ce qui permet<br>d'écrire la plupart des mots de la langue française. Les déplacements sont ainsi<br>moins grands, la vitesse s'en trouve donc augmentée de 20 d'opérateur.

Dans le CLAVIER UNIVERSEL (QWERTY ou AZERTY) toutes les lettres sont Dans le CLAVIER University of the stifficile. Leur distribution est si mauvaise<br>que la main gauche donne les 2/3 de frappes contre 1/3 pour la main droite.

ec le CLAVIER BELGE le travail de chaque main est bien mieux réparti : environ 45 % pour la main gauche et 55 % pour la main droite.

Ce clavier a été imaginé par M. Valley, premier directeur de la Remington en **Belgique** 

Malgré la supériorité annoncée par son inventeur, il n'a pas eu le succès escompté, les automatismes étant déjà acquis.

Labor

![](_page_37_Picture_2.jpeg)

Si je n'ai pas pu trouver une photo sur le Net de ce fameux clavier AEU, mon amie Jeanne Sala, qui s'occupe du musée "**L'Aventure de la machine à écrire et à calculer**", à Montmorillon, la jolie "**Cité de l'écrit**" m'a fait le plaisir d'envoyer une photo de l'un de ses trésors.

![](_page_37_Picture_4.jpeg)

N'hésitez pas à en consulter le site (*[http://machines-a](http://machines-a-ecrire.fr/)[ecrire.fr/](http://machines-a-ecrire.fr/)*) ou à faire un petit détour si vous passez dans la région Nouvelle-Aquitaine, au Centre-Ouest de la France, dans le département de la Vienne. Il y a beaucoup d'autres jolies choses à y découvrir.

![](_page_37_Picture_6.jpeg)

#### Le clavier "Belge" fin du XX<sup>e</sup> s.

À l'heure actuelle, lorsque l'on parle de clavier belge, il s'agit surtout d'un clavier AZERTY dont certaines touches sont différentes du clavier AZERTY français.

**S**ecrétariat-**B**ureautique asbl En effet, sur le clavier belge, le tiret est situé à droite, après la touche "parenthèse qui se ferme", avec le trait de soulignement en position majuscule. Sur le clavier Azerty français, le tiret est placé sous le chiffre 6 et le trait de soulignement sous le 8! Les autres différences concernent le point d'exclamation, les signes @,  $\sim$ , §, +, =, ...

![](_page_37_Figure_10.jpeg)

#### POURQUOI UTILISE-T-ON UN CLAVIER AZERTY?

Le clavier AZERTY n'a jamais fait l'objet d'une norme, ni en France, ni en Belgique. Il est arrivé comme une déclinaison des normes héritées des machines à écrire anglaises.

**PURG**<br> **P**rofesseurs de<br> **P**rofesseurs de<br> **Professeurs**<br>
Profession Au moment de leur création en 1873, leur inventeur Christopher Latham Sholes s'est aperçu que si les lettres étaient disposées dans l'ordre alphabétique, les petits marteaux servant à frapper les caractères sur le papier se rentraient dedans. Pour remédier à ce problème qui ne pouvait être résolu qu'en tapant très lentement, il a donc adopté un ordre non alphabétique où les lettres moins fréquemment utilisées sont interposées entre celles que l'on utilise le plus. Les claviers informatiques ont conservé ces usages des machines à écrire.

Association<br> **A**ssociation<br> **A**ssociation<br> **A**ssociation<br> **A**ssociation<br> **A**ssociation<br> **A**ssociation<br> **A**ssociation Malheureusement, le clavier français n'intègre pas les particularités de la langue, comme les "œ", les majuscules accentuées (É, È, À ou encore le Ç). Les particularités régionales ne sont pas non plus intégrées, par exemple les accents graves et aigus sur toutes les voyelles en occitan. D'ailleurs, à l'origine, ni les é, les è; le à ou le ç minuscules n'étaient présents sur les claviers.

À ce sujet, il est intéressant de visionner, pourquoi pas avec vos les élèves, l'excellente vidéo réalisée par Donald Walther du Journal "*Le Monde*", disponible sur la page d'accueil du site APSB (www.apsb.be).

![](_page_38_Picture_0.jpeg)

![](_page_38_Picture_2.jpeg)

#### LE CLAVIER BÉPO

Il y a longtemps que le clavier BÉPO existe. C'est la version "française" du clavier conçu par August Dvorak pour les américains. Cette méthode respecte plusieurs principes, dont celui de placer les lettres les plus utilisées sur les touches les plus accessibles, divisant par deux les déplacements des doigts sur le clavier par rapport à la disposition qwerty (ou azerty en français).

L'arrangement des touches de la disposition BÉPO est basé sur une étude statistique de la langue française. Les lettres les plus fréquentes sont placées sur la rangée de repos ce qui permet de limiter les efforts et donc la fatigue musculaire. La frappe devient plus confortable ce qui réduit les risques de troubles "musculo-squelettiques". Dans le cadre d'une frappe à dix doigts et à l'aveugle, cela permet un confort accru – y compris dans les bras et les épaules –, un apprentissage facilité et un gain en vitesse.

![](_page_38_Picture_200.jpeg)

**Professe**<br>Professeur<br>Bronders La disposition BÉPO donne accès à de nombreux caractères d'autres langues, à de nombreux éléments typographiques, sans oublier les symboles de programmation.

- $\checkmark$  Pour en savoir plus[: www.bepo.fr.](http://www.bepo.fr/)
- ✓ Pour installer BÉPO sur votre ordinateur: https://bepo.fr/wiki/Windows.
- ✓ Pour apprendre l'encodage avec un clavier BÉPO[: http://tazzon.free.fr/dactylotest/bepodactyl/.](http://tazzon.free.fr/dactylotest/bepodactyl/)

#### ET AILLEURS?

- ✓ En Allemagne, ils sont en QUERT**Z** et intègrent des caractères spéciaux comme le "ß".
- ✓ Les Espagnols peuvent quant à eux accéder facilement aux ñ; Ñ, á, í, Í, ó, Ó, ú, Ú, ¡, ¿.
- ✓ Les champions turcs utilisent le F-Keyboard crée par Ihsan Yener.
- **AILL** ✓ Aux Pays-Bas, on utilise un clavier QWERTY mais en Belgique, c'est le clavier AZERTY, version "belge" qui est utilisé, y compris par nos amis néerlandophones.
- $\checkmark$  En Suisse romande, on utilise une disposition de touches germanique QWERTZ qui est une variante de la disposition allemande complétée des caractères accentués français. Cette version est également la plus vendue au Luxembourg.
- ✓ Le gouvernement du Québec et le gouvernement fédéral exigent l'utilisation du clavier CSA5 (anciennement ACNOR), soit une disposition de clavier QWERTY modifiée pour la langue française mais beaucoup plus proche du QWERTY américain.

![](_page_39_Picture_0.jpeg)

![](_page_39_Picture_1.jpeg)

![](_page_39_Picture_2.jpeg)

#### LE CLAVIER AZERTY VA-T-IL CHANGER?

Fin 2015, l'**AFNOR** – organisme français de certification et association qui coordonne l'élaboration de normes – s'était lancé dans une réflexion pour élaborer un modèle de clavier plus adapté aux caractères courants du français et remédier ainsi aux problèmes d'ergonomie du clavier. Il est "*presque impossible d'écrire en français correctement avec le clavier le plus commercialisé en France*", avait déploré, en son temps, la Délégation générale à la langue française et aux langues de France.

Aussi, après avoir consulté des experts, des linguistes, des fabricants ou encore des spécialistes des affections de la main et des articulations, l'Afnor [a, début 2017, ouvert a](http://www.afnor.org/presse_juin2017/clavier-francais-afnor-ouvre-projet-de-norme-aux-commentaires/)ux commentaires l[e projet de](http://norminfo.afnor.org/consultation/31290)  [remplacement du clavier](http://norminfo.afnor.org/consultation/31290) utilisé depuis plus d'un siècle.

Deux modèles de claviers ont été sélectionnés:

- **SPECRETARIAT**<br>Bureaux is<br>Bureaution<br>Bureautions ✓ un "AZERTY amélioré" dans lequel les 26 lettres de l'alphabet et les chiffres ne changent pas de place, mais avec un point accessible sans passer par la touche majuscule, des lettres majuscules aisément accentuées et une palette des signes typographiques est élargie;
- $\checkmark$  le clavier BÉPO, spécifiquement pensé pour ne pas se fatiguer les articulations.

Mon contact en France me tiendra au courant, m'a-t-elle dit. Il semblerait que rien ne soit encore décidé!

Mon avis personnel: tant qu'à faire de changer … apprenons autre chose aux très jeunes … c'est tellement facile avec les ordinateurs d'utiliser le clavier qui nous convient … quoique … l'étude du clavier disparait de plus en plus des programmes officiels … est-ce une tempête dans un verre d'eau?

Et vous, qu'en pensez-vous?

![](_page_39_Figure_12.jpeg)

Vous venez de passer de Windows 7 à Windows 10 sans passer par la version 8. Alors vous avez peutêtre remarqué la disparition de la confirmation de suppression.

…

Intéressés, par notre démarche? N'hésitez plus à nous rejoindre!

térا<br>ffili<br>ngle Affiliez-vous à notre Association en vous rendant sur notre site [www.apsb.be,](http://www.apsb.be/) onglet "Affiliation APSB".

Au plaisir de vous compter parmi nos membres!